# The PyFITS Handbook

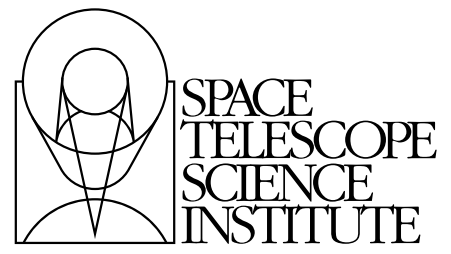

Hubble Division 3700 San Martin Drive Baltimore, Maryland 21218 help@stsci.edu

Produced automatically from <http://mediawiki.stsci.edu/mediawiki/index.php/Telescopedia:PyFITS:PrintVersion> on Tuesday, May 04, 2010.

ii $\blacksquare$ 

# **Contents**

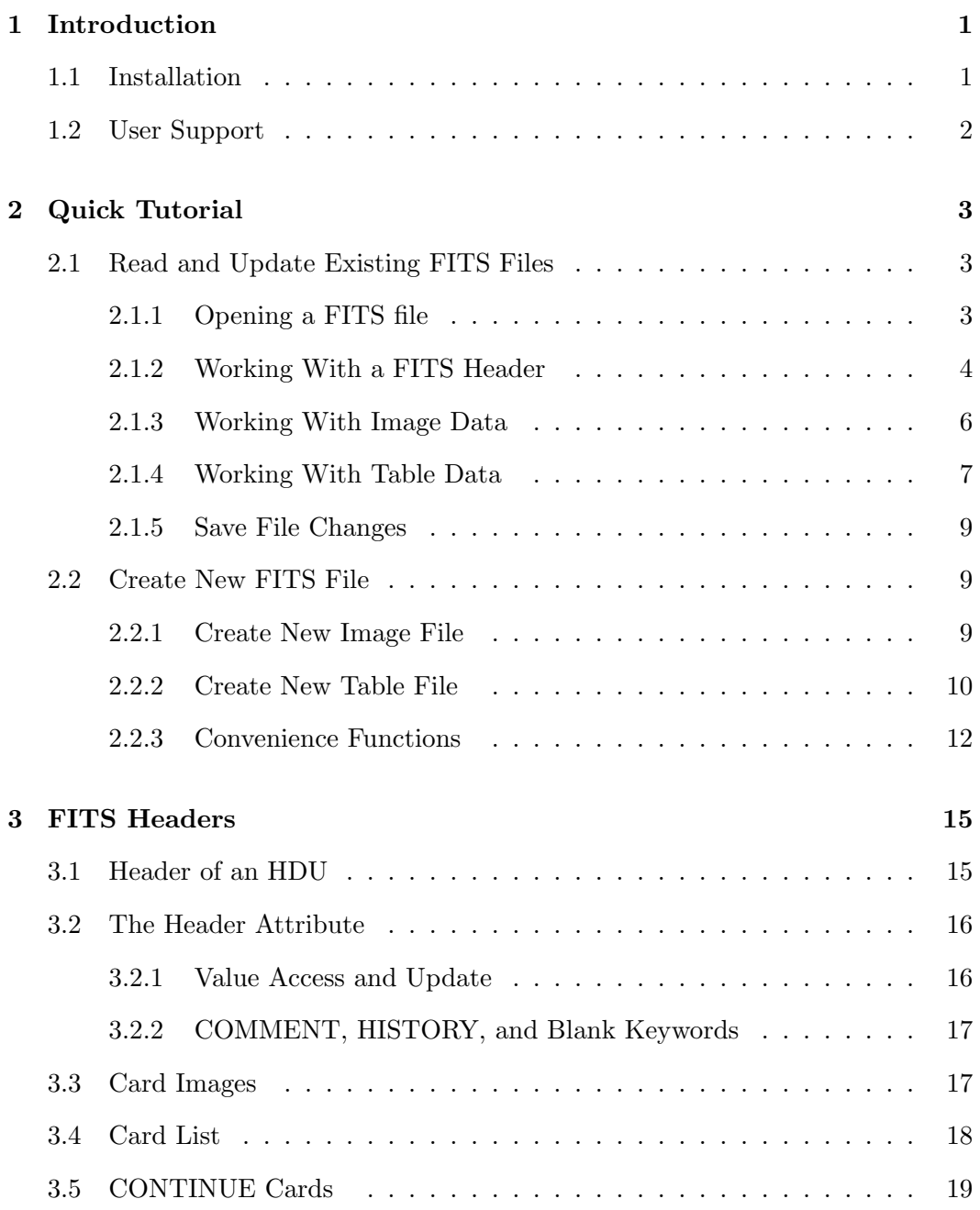

### iv ■ CONTENTS

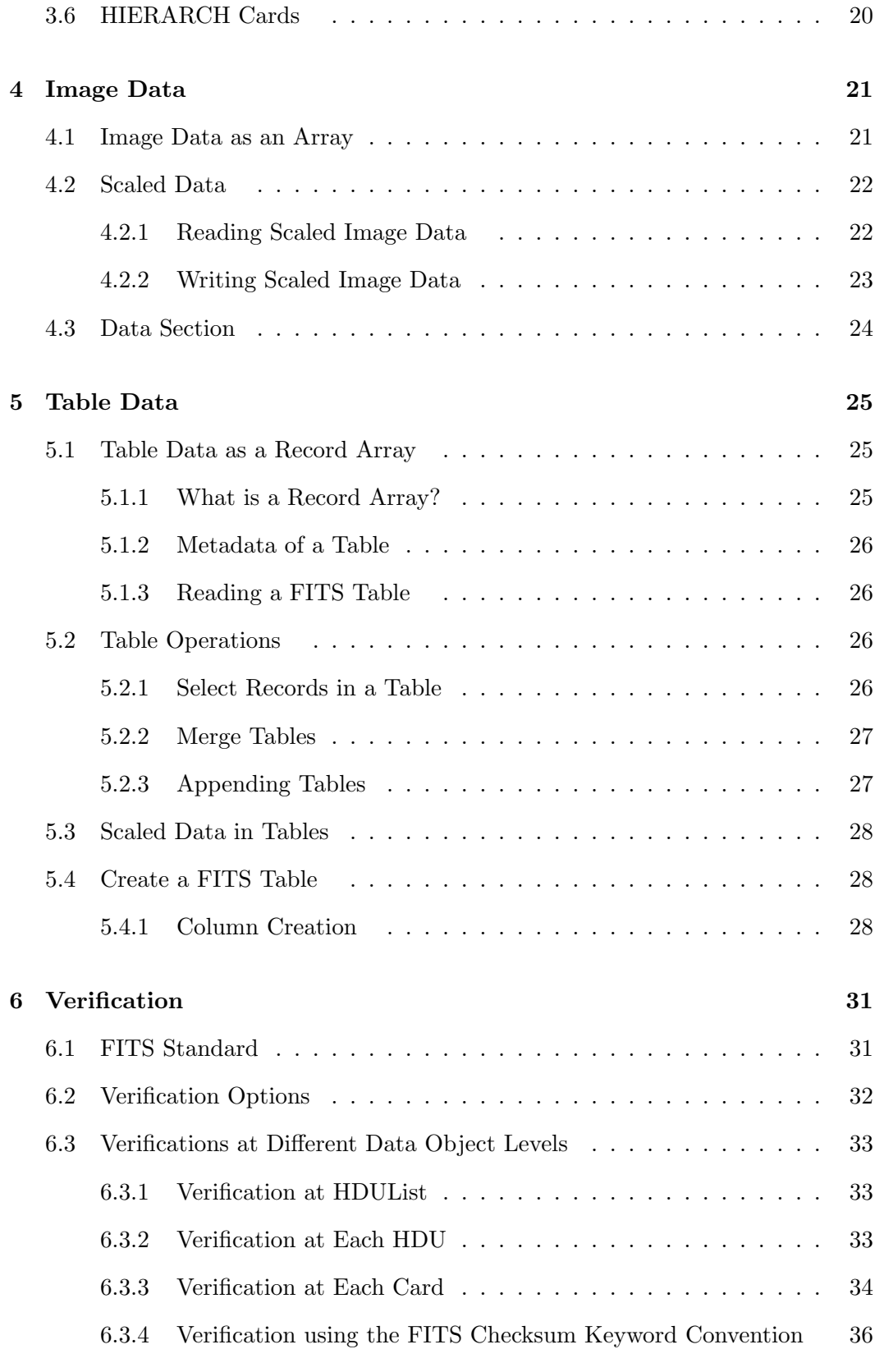

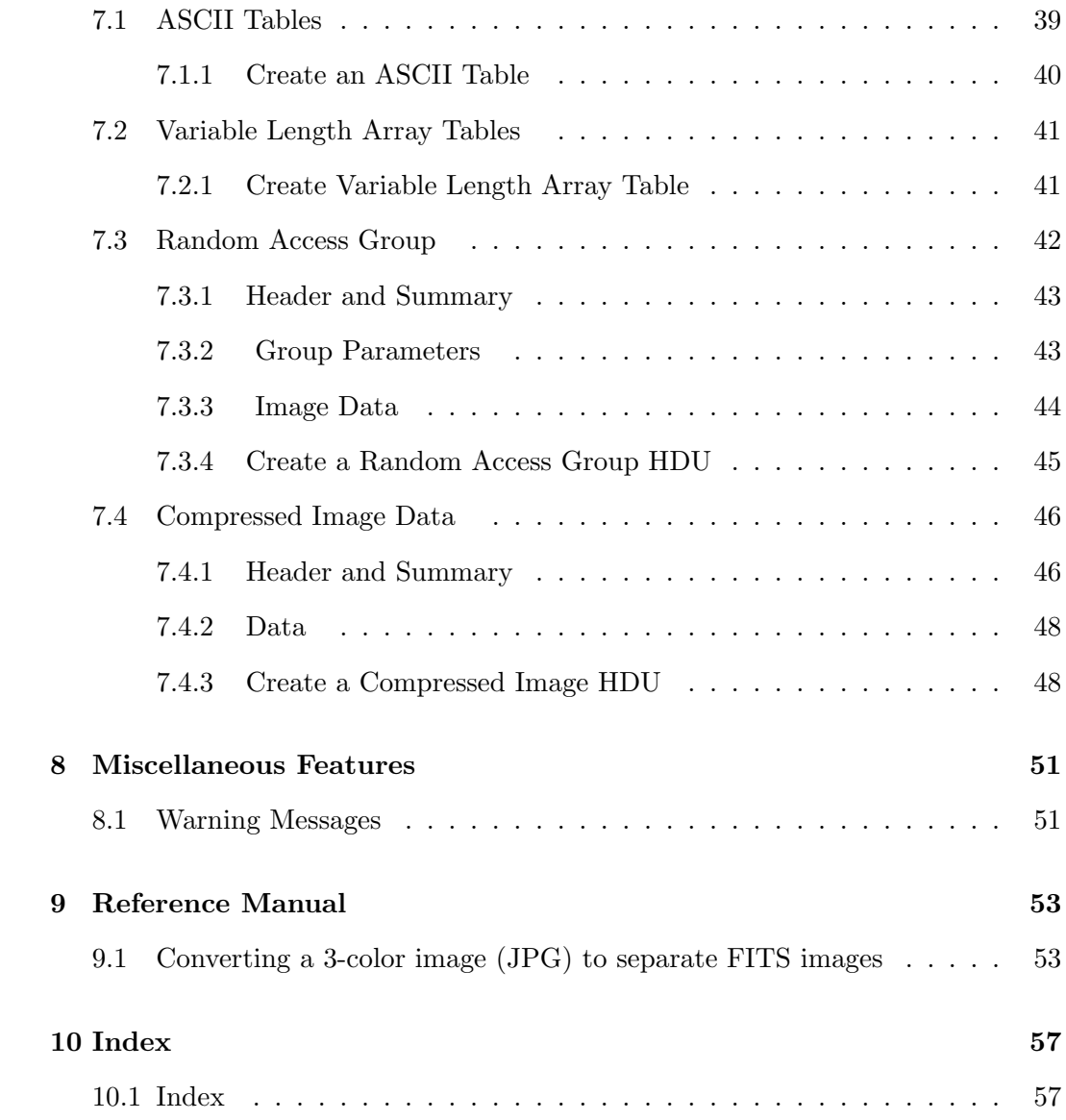

### vi ■ CONTENTS

# List of Tables

### viii ■ LIST OF TABLES

# List of Figures

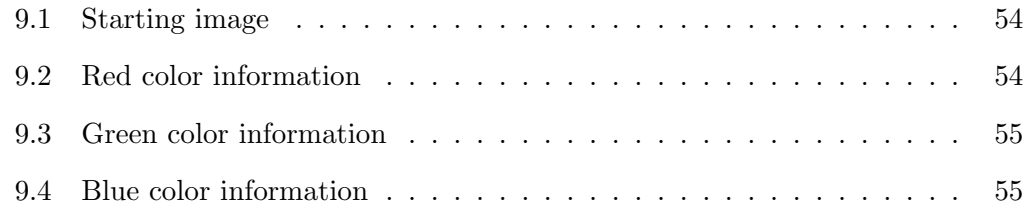

### **x** ■ LIST OF FIGURES

Chapter 1

## Introduction

<span id="page-10-0"></span>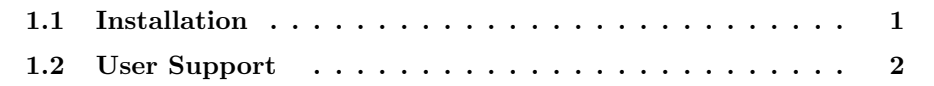

The PyFITS module is a Python library providing access to FITS files. FITS (Flexible Image Transport System) is a portable file standard widely used in the astronomy community to store images and tables.

### <span id="page-10-1"></span>1.1 Installation

PyFITS requires Python version 2.3 or newer. PyFITS also requires the numpy module. Information about numpy can be found at:

<http://numpy.scipy.org/>

To download numpy, go to:

<http://sourceforge.net/project/numpy>

PyFITS's source code is pure Python. It can be downloaded from:

[http://www.stsci.edu/resources/software](http://www.stsci.edu/resources/software_hardware/pyfits/Download) hardware/pyfits/Download

PyFITS uses python's distutils for its installation. To install it, unpack the tar file and type:

python setup.py install

This will install pyfits in python's site-packages directory. If permissions do not allow this kind of installation PyFITS can be installed in a personal directory using one of the commands below. Note, that PYTHONPATH has to be set or modified accordingly. The three examples below show how to install PyFITS in an arbitrary directory  $\langle$  install-dir $>$  and how to modify PYTHONPATH.

```
python setup.py install --home=<install-dir>
setenv PYTHONPATH <install-dir>/lib/python
python setup.py install --prefix=<install-lib>
setenv PYTHONPATH <install-dir>lib/python2.3/site-packages
```
In this Guide, we'll assume that the reader has basic familiarity with Python. Familiarity with numpy is not required, but it will help to understand the data structures in PyFITS.

### <span id="page-11-0"></span>1.2 User Support

The official PyFITS web page is:

[http://www.stsci.edu/resources/software](http://www.stsci.edu/resources/software_hardware/pyfits) hardware/pyfits

If you have any question or comment regarding PyFITS, user support is available through the STScI Help Desk:

■ **E-mail:** help@stsci.edu

**Phone:** (410) 338-1082

Chapter 2

## Quick Tutorial

<span id="page-12-0"></span>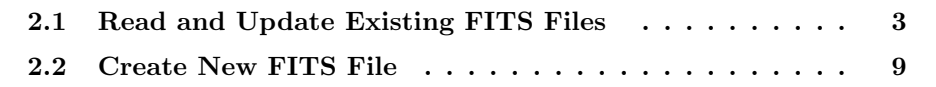

This chapter provides a quick introduction of using PyFITS. The goal is to demonstrate PyFITS's basic features without getting into too much detail. If you are a first time user or an occasional PyFITS user, using only the most basic functionality, this is where you should start. Otherwise, it is safe to skip this chapter.

After installing numpy and PyFITS, start Python and load the PyFITS library. Note that the module name is all lower case.

>>> import pyfits

### <span id="page-12-1"></span>2.1 Read and Update Existing FITS Files

### <span id="page-12-2"></span>2.1.1 Opening a FITS file

Once the PyFITS module is loaded, we can open an existing FITS file:

>>> hdulist = pyfits.open('input.fits')

The open() function has several optional arguments which will be discussed in a later chapter. The default mode, as in the above example, is "readonly". The

#### 4 CHAPTER 2. QUICK TUTORIAL

open method returns a PyFITS object called an HDUList which is a Python-like list, consisting of HDU objects. An HDU (Header Data Unit) is the highest level component of the FITS file structure. So, after the above open call, hdulist $[0]$  is the primary HDU, hdulist[1], if any, is the first extension HDU, etc.

The HDUList has a useful method info(), which summarizes the content of the opened FITS file:

>>> hdulist.info() Filename: test1.fits No. Name Type Cards Dimensions Format 0 PRIMARY PrimaryHDU 220 () Int16 1 SCI ImageHDU 61 (800, 800) Float32 2 SCI ImageHDU 61 (800, 800) Float32 3 SCI ImageHDU 61 (800, 800) Float32 4 SCI ImageHDU 61 (800, 800) Float32

After you are done with the opened file, close it with the close() method:

>>> hdulist.close()

The headers will still be accessible after the HDUlist is closed. The data may or may not be accessible depending on whether the data are touched and if they are memory-mapped, see later chapters for detail.

#### <span id="page-13-0"></span>2.1.2 Working With a FITS Header

As mentioned earlier, each element of an HDUList is an HDU object with attributes of header and data, which can be used to access the header keywords and the data.

The header attribute is a Header instance, another PyFITS object. To get the value of a header keyword, simply do (a la Python dictionaries):

```
>>> hdulist[0].header['targname']
'NGC121'
```
to get the value of the keyword targname, which is a string 'NGC121'.

Although keyword names are always in upper case inside the FITS file, specifying a keyword name with PyFITS is case-insensitive, for user's convenience. If the specified keyword name does not exist, it will raise a KeyError exception.

We can also get the keyword value by indexing (a la Python lists):

>>> hdulist[0].header[27] 96

This example returns the 28th (like Python lists, it is 0-indexed) keyword's value, an integer, 96.

Similarly, it is easy to update a keyword's value in PyFITS, either through keyword name or index:

```
>>> prihdr = hdulist[0].header
>>> prihdr['targname'] = 'NGC121-a'
>>> prihdr[27] = 99
```
Use the above syntax if the keyword is already present in the header. If the keyword might not exist and you want to add it if it doesn't, use the update() method:

```
>>> prihdr.update('observer', 'Edwin Hubble')
```
Special methods must be used to add comment or history records:

```
>>> prihdr.add_history('I updated this file 2/26/09')
>>> prihdr.add_comment('Edwin Hubble really knew his stuff')
```
A header consists of Card objects (i.e. the 80-column card-images specified in the FITS standard). Each Card normally has up to three parts: key, value, and comment. To see the entire list of cardimages of an HDU, use the ascardlist() method:

```
>>> print prihdr.ascardlist()[:3]
SIMPLE = T / file does conform to FITS standard
BITPIX = 16 / number of bits per data pixel
MAXIS = 0 / number of data axes
```
Only the first three cards are shown above.

To get a list of all keywords, use the keys() method of the card list:

>>> prihdr.ascardlist().keys() ['SIMPLE', 'BITPIX', 'NAXIS', ...]

#### 6 CHAPTER 2. QUICK TUTORIAL

#### <span id="page-15-0"></span>2.1.3 Working With Image Data

If an HDU's data is an image, the data attribute of the HDU object will return a numpy ndarray object. Refer to the numpy documentation for details on manipulating these numerical arrays.

```
>>> scidata = hdulist[1].data
```
Here, scidata points to the data object in the second HDU (the first HDU, hdulist[0], being the primary HDU) in hdulist, which corresponds to the 'SCI' extension. Alternatively, you can access the extension by its extension name (specified in the EXTNAME keyword):

```
>>> scidata = hdulist['SCI'].data
```
If there is more than one extension with the same EXTNAME, EXTVER's value needs to be specified as the second argument, e.g.:

>>> scidata = hdulist['sci',2]

The returned numpy object has many attributes and methods for a user to get information about the array, e.g.:

>>> scidata.shape (800, 800) >>> scidata.dtype.name 'float32'

Since image data is a numpy object, we can slice it, view it, and perform mathematical operations on it. To see the pixel value at  $x=5$ ,  $y=2$ :

>>> print scidata[1,4]

Note that, like C (and unlike FORTRAN), Python is 0-indexed and the indices have the slowest axis first and fast axis last, i.e. for a 2-D image, the fast axis (X-axis) which corresponds to the FITS NAXIS1 keyword, is the second index. Similarly, the sub-section of  $x=11$  to 20 (inclusive) and  $y=31$  to 40 (inclusive) is:

>>> scidata[30:40, 10:20]

To update the value of a pixel or a sub-section:

```
>>> scidata[30:40,10:20] = scidata[1,4] = 999
```
This example changes the values of both the pixel [1,4] and the sub-section [30:40,10:20] to the new value of 999.

The next example of array manipulation is to convert the image data from counts to flux:

```
>>> photflam = hdulist[1].header['photflam']
>>> exptime = prihdr['exptime']
>>> scidata *= photflam / exptime
```
This example performs the math on the array in-place, thereby keeping the memory usage to a minimum.

If at this point you want to preserve all the changes you made and write it to a new file, you can use the writeto() method of HDUList (see below).

#### <span id="page-16-0"></span>2.1.4 Working With Table Data

If you are familiar with the record array in numpy, you will find the table data is basically a record array with some extra properties. But familiarity with record arrays is not a prerequisite for this Guide.

Like images, the data portion of a FITS table extension is in the .data attribute:

```
>>> hdulist = pyfits.open('table.fits')
>>> tbdata = hdulist[1].data # assuming the first extension is a table
```
To see the first row of the table:

```
>>> print tbdata[0]
(1, 'abc', 3.7000002861022949, 0)
```
Each row in the table is a FITS rec object which looks like a (Python) tuple containing elements of heterogeneous data types. In this example: an integer, a string, a floating point number, and a Boolean value. So the table data are just an array of such records. More commonly, a user is likely to access the data in a column-wise way. This is accomplished by using the field() method. To get the first column (or field) of the table, use:

>>> tbdata.field(0) array([1, 2])

A numpy object with the data type of the specified field is returned.

Like header keywords, a field can be referred either by index, as above, or by name:

```
>>> tbdata.field('id')
array([1, 2])
```
But how do we know what field names we've got? First, let's introduce another attribute of the table HDU: the .columns attribute:

>>> cols = hdulist[1].columns

This attribute is a ColDefs (column definitions) object. If we use its info() method:

```
>>> cols.info()
name:
      ['c1', 'c2', 'c3', 'c4']
format:
      ['1J', '3A', '1E', '1L']
unit:
      [\cdot', '', '', '']
null:
      [-2147483647, '{'}, '{'}, '']bscale:
      ['', '', 3, '']
bzero:
      [''', ''', 0.40000000000000002, '']disp:
      ['I11', 'A3', 'G15.7', 'L6']
start:
      [\cdots, \cdots, \cdots, \cdots]dim:
      [\cdot'', '', '', '']
```
it will show all its attributes, such as names, formats, bscales, bzeros, etc. We can also get these properties individually, e.g.:

>>> cols.names ['ID', 'name', 'mag', 'flag'] returns a (Python) list of field names.

Since each field is a numpy object, we'll have the entire arsenal of numpy tools to use. We can reassign (update) the values:

```
>>> tbdata.field('flag')[:] = 0
```
#### <span id="page-18-0"></span>2.1.5 Save File Changes

As mentioned earlier, after a user opened a file, made a few changes to either header or data, the user can use the writeto() method in HDUList to save the changes. This takes the version of headers and data in memory and writes them to a new FITS file on disk. Subsequent operations can be performed to the data in memory and written out to yet another different file, all without recopying the original data to (more) memory.

```
>>> hdulist.writeto('newimage.fits')
```
will write the current content of hdulist to a new disk file newfile.fits. If a file was opened with the update mode, the flush() method can also be used to write all the changes made since open(), back to the original file. The close() method will do the same for a FITS file opened with update mode.

>>> f = pyfits.open('original.fits', mode='update') ... # making changes in data and/or header >>> f.flush() # changes are written back to original.fits

### <span id="page-18-1"></span>2.2 Create New FITS File

### <span id="page-18-2"></span>2.2.1 Create New Image File

So far we have demonstrated how to read and update an existing FITS file. But how about creating a new FITS file from scratch? Such task is very easy in PyFITS for an image HDU. We'll first demonstrate how to create a FITS file consisting only the primary HDU with image data.

First, we create a numpy object for the data part:

```
>>> import numpy as np
>>> n = np.arange(100) # a simple sequence from 0 to 99
```
#### 10 **■ CHAPTER 2. QUICK TUTORIAL**

Next, we create a PrimaryHDU object to encapsulate the data:

```
>>> hdu = pyfits.PrimaryHDU(n)
```
We then create a HDUList to contain the newly created primary HDU, and write to a new file:

```
>>> hdulist = pyfits.HDUList([hdu])
>>> hdulist.writeto('new.fits')
```
That's it! In fact, PyFITS even provides a short cut for the last two lines to accomplish the same behavior:

```
>>> hdu.writeto('new.fits')
```
### <span id="page-19-0"></span>2.2.2 Create New Table File

To create a table HDU is a little more involved than image HDU, because a table's structure needs more information. First of all, tables can only be an extension HDU, not a primary. There are two kinds of FITS table extensions: ASCII and binary. We'll use binary table examples here.

To create a table from scratch, we need to define columns first, by constructing the Column objects and their data. Suppose we have two columns, the first containing strings, and the second containing floating point numbers:

```
>>> import pyfits
>>> import numpy as np
>>> a1 = np.array(['NGC1001', 'NGC1002', 'NGC1003'])
>>> a2 = np.array([11.1, 12.3, 15.2])
>>> col1 = pyfits.Column(name='target', format='20A', array=a1)
>>> col2 = pyfits.Column(name='V_mag', format='E', array=a2)
```
Next, create a ColDefs (column-definitions) object for all columns:

```
>>> cols=pyfits.ColDefs([col1, col2])
```
Now, create a new binary table HDU object by using the PyFITS function new table():

```
>>> tbhdu=pyfits.new_table(cols)
```
This function returns (in this case) a BinTableHDU. Of course, you can do this more concisely:

```
>>> tbhdu=pyfits.new_table(pyfits.ColDefs([pyfits.Column(name='target',
                                                          format='20A',
                                                          array=a1),
                                            pyfits.Column(name='V_mag',
                                                          format='E',
                                                          array=a2)]
                                           ))
```
As before, we create a PrimaryHDU object to encapsulate the data:

>>> hdu = pyfits.PrimaryHDU(n)

We then create a HDUList containing both the primary HDU and the newly created table extension, and write to a new file:

```
>>> thdulist = pyfits.HDUList([hdu, tbhdu])
>>> thdulist.writeto('table.fits')
```
If this will be the only extension of the new FITS file and you only have a minimal primary HDU with no data, PyFITS again provides a short cut:

>>> tbhdu.writeto('table.fits')

Alternatively, you can append it to the hdulist we have already created from the image file section:

>>> hdulist.append(tbhdu)

So far, we have covered the most basic features of PyFITS. In the following chapters we'll show more advanced examples and explain options in each class and method.

#### <span id="page-21-0"></span>2.2.3 Convenience Functions

PyFITS also provides several high level ("convenience") functions. Such a convenience function is a "canned" operation to achieve one simple task. By using these "convenience" functions, a user does not have to worry about opening or closing a file, all the housekeeping is done implicitly.

The first of these functions is getheader(), to get the header of an HDU. Here are several examples of getting the header. Only the file name is required for this function. The rest of the arguments are optional and flexible to specify which HDU the user wants to get:

```
>>> from pyfits import getheader
>>> getheader('in.fits') # get default HDU (=0), i.e. primary HDU's header
>>> getheader('in.fits', 0) # get primary HDU's header
>>> getheader('in.fits', 2) # the second extension
# the HDU with EXTNAME='sci' (if there is only 1)
>>> getheader('in.fits', 'sci')
# the HDU with EXTNAME='sci' and EXTVER=2
>>> getheader('in.fits', 'sci', 2)
>>> getheader('in.fits', ('sci', 2)) # use a tuple to do the same
>>> getheader('in.fits', ext=2) # the second extension
# the 'sci' extension, if there is only 1
>>> getheader('in.fits', extname='sci')
# the HDU with EXTNAME='sci' and EXTVER=2
>>> getheader('in.fits', extname='sci', extver=2)
# ambiguous specifications will raise an exception, DON"T DO IT!!
>>> getheader('in.fits', ext=('sci',1), extname='err', extver=2)
```
After you get the header, you can access the information in it, such as getting and modifying a keyword value:

```
>>> from pyfits import getheader
>>> hdr = getheader('in.fits', 1) # get first extension's header
>>> filter = hdr['filter'] # get the value of the keyword "filter"
>>> val = hdr[10] # get the 11th keyword's value
>>> hdr['filter']='FW555' # change the keyword value
```
For the header keywords, the header is like a dictionary, as well as a list. The user can access the keywords either by name or by numeric index, as explained earlier in this chapter.

If a user only needs to read one keyword, the getval() function can further simplify to just one call, instead of two as shown in the above examples:

```
>>> from pyfits import getval
>>> flt = getval('in.fits', 'filter', 1) # get 1st extension's keyword
                                         # FILTER's value
>>> val = getval('in.fits', 10, 'sci', 2) # get the 2nd sci extension's
                                          # 11th keyword's value
```
The function getdata() gets the data of an HDU. Similar to getheader(), it only requires the input FITS file name while the extension is specified through the optional arguments. It does have one extra optional arguemnt header. If header is set to True, this function will return both data and header, otherwise only data is returned.

```
>>> from pyfits import getdata
>>> dat = getdata('in.fits', 'sci', 3) # get 3rd sci extension's data
# get 1st extension's data and header
>>> data, hdr = getdata('in.fits', 1, header=True)
```
The functions introduced above are for reading. The next few functions demonstrate convenience functions for writing:

>>> pyfits.writeto('out.fits', data, header)

The writeto() function uses the provided data and an optional header to write to an output FITS file.

```
>>> pyfits.append('out.fits', data, header)
```
The append() function will use the provided data and the optional header to append to an existing FITS file. If the specified output file does not exist, it will create one.

```
>>> from pyfits import update
>>> update(file, dat, hdr, 'sci') # update the 'sci' extension
>>> update(file, dat, 3) # update the 3rd extension
>>> update(file, dat, hdr, 3) # update the 3rd extension
>>> update(file, dat, 'sci', 2) # update the 2nd SCI extension
>>> update(file, dat, 3, header=hdr) # update the 3rd extension
>>> update(file, dat, header=hdr, ext=5) # update the 5th extension
```
#### 14 **■ CHAPTER 2. QUICK TUTORIAL**

The update() function will update the specified extension with the input data/header. The 3rd argument can be the header associated with the data. If the 3rd argument is not a header, it (and other positional arguments) are assumed to be the extension specification(s). Header and extension specs can also be keyword arguments.

Finally, the info() function will print out information of the specified FITS file:

>>> pyfits.info('test0.fits') Filename: test0.fits No. Name Type Cards Dimensions Format 0 PRIMARY PrimaryHDU 138 () Int16 1 SCI ImageHDU 61 (400, 400) Int16 2 SCI ImageHDU 61 (400, 400) Int16 3 SCI ImageHDU 61 (400, 400) Int16 4 SCI ImageHDU 61 (400, 400) Int16

Chapter 3

## FITS Headers

<span id="page-24-0"></span>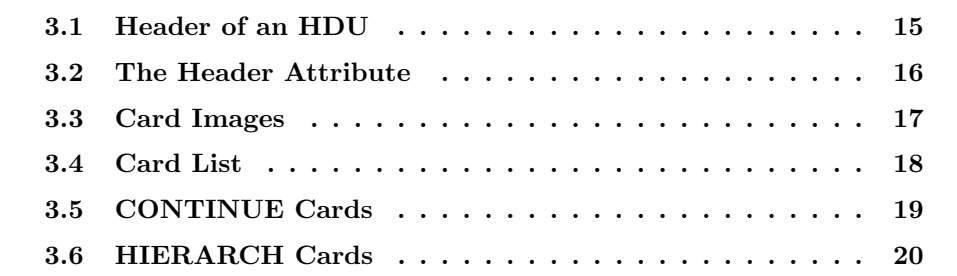

In the next three chapters, more detailed information as well as examples will be explained for manipulating the header, the image data, and the table data respectively.

### <span id="page-24-1"></span>3.1 Header of an HDU

Every HDU normally has two components: header and data. In PyFITS these two components are accessed through the two attributes of the HDU, .header and .data.

While an HDU may have empty data, i.e. the .data attribute is None, any HDU will always have a header. When an HDU is created with a constructor, eg. hdu=PrimaryHDU(data, header), the user may supply the header value from an existing HDU's header and the data value from a numpy array. If the defaults (None) are used, the new HDU will have the minimal require keyword:

```
>>> hdu = pyfits.PrimaryHDU()
>>> print hdu.header.ascardlist() # show the keywords
SIMPLE = T / conforms to FITS standard
BITPIX = 8 / \arctan \theta data type
NAXIS = 0 / number of array dimensions
EXTEND = T
```
A user can use any header and any data to construct a new HDU. PyFITS will strip the required keywords from the input header first and then add back the required keywords compatible to the new HDU. So, a user can use a table HDU's header to construct an image HDU and vice versa. The constructor will also ensure the data type and dimension information in the header agree with the data.

### <span id="page-25-0"></span>3.2 The Header Attribute

#### <span id="page-25-1"></span>3.2.1 Value Access and Update

As shown in the Quick Tutorial, keyword values can be accessed via keyword name or index of an HDU's header attribute. Here is a quick summary:

```
>>> hdulist = pyfits.open('input.fits') # open a FITS file
>>> prihdr = hdulist[0].header # the primary HDU header
>>> print prihdr[3] # get the 4th keyword's value
10
>>> prihdr[3] = 20 # change it's value
>>> print prihdr['darkcorr'] # get the value of the keyword 'darkcorr'
'OMIT'
>>> prihdr['darkcorr']= 'PERFORM' # change darkcorr's value
```
When reference by the keyword name, it is case insensitive. Thus, prihdr<sup>['abc']</sup>, prihdr['ABC'], or prihdr['aBc'] are all equivalent.

A keyword (and its corresponding Card) can be deleted using the same index/name syntax:

```
>>> del prihdr[3] # delete the 2nd keyword
>>> del prihdr['abc'] # get the value of the keyword 'abc'
```
Note that, like a regular Python list, the indexing updates after each delete, so if del prihdr[3] is done two times in a row, the 2nd and 3rd keywords are removed from the original header.

Slices are not accepted by the header attribute, so it is not possible to do del prihdr[3:5], for example.

The method update(key, value, comment) is a more versatile way to update keywords. It has the flexibility to update an existing keyword and in case the keyword does not exist, add it to the header. It also allows the use to update both the value and its comment. If it is a new keyword, the user can also specify where to put it, using the before or after optional argument. The default is to append at the end of the header.

```
>>> prihdr.update('target', 'NGC1234', 'target name')
>>> # place the next new keyword before the 'target' keyword
>>> prihdr.update('newkey', 666, before='target') # comment is optional
>>> # place the next new keyword after the 21st keyword
>>> prihdr.update('newkey2', 42.0, 'another new key', after=20)
```
### <span id="page-26-0"></span>3.2.2 COMMENT, HISTORY, and Blank Keywords

Most keywords in a FITS header have unique names. If there are more than two cards sharing the same name, it is the first one accessed when referred by name. The duplicates can only be accessed by numeric indexing.

There are three special keywords (their associated cards are sometimes referred to as commentary cards), which commonly appear in FITS headers more than once. They are (1) blank keyword, (2) HISTORY, and (3) COMMENT. Again, to get their values (except for the first one), a user must use indexing.

The following header methods are provided in PyFITS to add new commentary cards: add history(), add comment(), and add blank(). They are provided because the update() method will not work - it will replace the first card of the same keyword.

Users can control where in the header to add the new commentary card(s) by using the optional before and after arguments, similar to the update() method used for regular cards. If no before or after is specified, the new card will be placed after the last one of the same kind (except blank-key cards which will always be placed at the end). If no card of the same kind exists, it will be placed at the end. Here is an example:

```
>>> hdu.header.add_history('history 1')
>>> hdu.header.add_blank('blank 1')
>>> hdu.header.add_comment('comment 1')
>>> hdu.header.add_history('history 2')
>>> hdu.header.add_blank('blank 2')
>>> hdu.header.add_comment('comment 2'))
```
and the part in the modified header becomes:

```
HISTORY history 1
HISTORY history 2
        blank 1
COMMENT comment 1
COMMENT comment 2
        blank 2
```
<span id="page-26-1"></span>Ironically, there is no comment in a commentary card , only a string value.

### 3.3 Card Images

A FITS header consists of card images.

A card images in a FITS header consists of a keyword name, a value, and optionally a comment. Physically, it takes 80 columns (bytes) - without carriage return - in a FITS file's storage form. In PyFITS, each card image is manifested by a Card object. There are also special kinds of cards: commentary cards (see above) and card

#### 18 CHAPTER 3. FITS HEADERS

images taking more than one 80-column card image. The latter will be discussed later.

Most of the time, a new Card object is created with the Card constructor: Card(key, value, comment). For example:

```
>>> c1 = pyfits.Card('temp', 80.0, 'temperature, floating value')
>>> c2 = pyfits.Card('detector', 1) # comment is optional
>>> c3 = pyfits.Card('mir_revr', True, 'mirror reversed? Boolean value)
>>> c4 = pyfits.Card('abc', 2+3j, 'complex value')
>>> c5 = pyfits.Card('observer', 'Hubble', 'string value')
>>> print c1; print c2; print c3; print c4; print c5 # show the card images
TEMP = 80.0 / temperature, floating value
DETECTOR= 1 /
MIR_REVR= T / mirror reversed? Boolean value
ABC = (2.0, 3.0) / complex value
OBSERVER= 'Hubble ' / string value
```
Cards have the attributes .key, .value, and .comment. Both .value and .commet can be changed but not the .key attribute.

The Card() constructor will check if the arguments given are conforming to the FITS starndard and has a fixed card image format. If the user wants to create a card with a customized format or even a card which is not conforming to the FITS standard (eg. for testing purposes), the card method fromstring() can be used.

Cards can be verified by the verify() method. The non-standard card  $c2$  in the example below, is flagged by such verification. More about verification in PyFITS will be discussed in a later chapter.

```
>>> c1 = pyfits.Card().fromstring('ABC = 3.456D023')
>>> c2 = pyfits.Card().fromstring("P.I. ='Hubble'")
>>> print c1; print c2
ABC = 3.456D023
P.I. = 'Hubble'>>> c2.verify()
Output verification result:
Unfixable error: Illegal keyword name 'P.I.'
```
### <span id="page-27-0"></span>3.4 Card List

The Header itself only has limited functionality. Many lower level operations can only be achieved by going through its CardList object.

The header is basically a list of Cards. This list can be manifested as a CardList object in PyFITS. It is accessed via the ascardlist() method (or the .ascard attribute, for short) of Header. Since the header attribute only refers to a card value, so when a user needs to access a card's other properties (eg. the comment) in a header, it has to go through the CardList.

Like the header's item, the CardList's item can be accessed through either the keyword name or index.

```
>>> cards = prihdr.header.ascardlist()
>>> cards['abc'].comment='new comment' # update the keyword ABC's comment
>>> cards[3].key # see the keyword name of the 4th card
>>> cards[10:20].keys() # see keyword names from cards 11 to 20
```
### <span id="page-28-0"></span>3.5 CONTINUE Cards

The fact that the FITS standard only allows up to 8 characters for the keyword name and 80 characters to contain the keyword, the value, and the comment is restrictive for certain applications. To allow long string values for keywords, a proposal was made in:

[http://legacy.gsfc.nasa.gov/docs/heasarc/ofwg/docs/ofwg](http://legacy.gsfc.nasa.gov/docs/heasarc/ofwg/docs/ofwg_recomm/r13.html) recomm/r13.html

by using the CONTINUE keyword after the regular 80-column containing the keyword. PyFITS does support this convention, even though it is not a FITS standard. The examples below show the use of CONTINUE is automatic for long string values.

```
>>> c=pyfits.Card('abc','abcdefg'*20)
>>> print c
ABC = 'abcdefgabcdefgabcdefgabcdefgabcdefgabcdefgabcdefgabcdefgabcdefgabcd&'
CONTINUE 'efgabcdefgabcdefgabcdefgabcdefgabcdefgabcdefgabcdefgabcdefgabcdefga&'
CONTINUE 'bcdefg&'
>>> c.value
'abcdefgabcdefgabcdefgabcdefgabcdefgabcdefgabcdefgabcdefgabcdefgabcdefgabcdefgab
cdefgabcdefgabcdefgabcdefgabcdefgabcdefgabcdefgabcdefgabcdefg'
# both value and comments are long
>>> c=pyfits.Card('abc','abcdefg'*10,'abcdefg'*10)
>>> print c
ABC = 'abcdefgabcdefgabcdefgabcdefgabcdefgabcdefgabcdefgabcdefgabcdefgabcd@'CONTINUE 'efg&'
CONTINUE '&' / abcdefgabcdefgabcdefgabcdefgabcdefgabcdefgabcdefgabcdefgabcdefga
CONTINUE '&' / bcdefg
```
Note that when CONTINUE card is used, at the end of each 80-characters card image, an ampersand is present. The ampersand is not part of the string value. Also, there is no "=" at the 9th column after CONTINUE. In the first example, the entire 240 characters is considered a Card. So, if it is the nth card in a header, the  $(n+1)$ th card refers to the next keyword, not the 80-characters containing CONTINUE. These keywords having long string values can be accessed and updated just like regular keywords.

### <span id="page-29-0"></span>3.6 HIERARCH Cards

For keywords longer than 8 characters, there is a convention originated at ESO to facilitate such use. It uses a special keyword HIERARCH with the actual long keyword following. PyFITS supports this convention as well.

When creating or updating using the header.update() method, it is necessary to prepend 'hierarch' (case insensitive). But if the keyword is already in the header, it can be accessed or updated by assignment by using the keyword name diretly, with or without the 'hierarch' prepending. The keyword name will preserve its cases from its constructor, but when refer to the keyword, it is case insensitive.

Examples follow:

```
>>> c = pyfits.Card('abcdefghi',10)
...
ValueError: keyword name abcdefghi is too long (> 8), use HIERARCH.
>>> c=pyfits.Card('hierarch abcdefghi',10)
>>> print c
HIERARCH abcdefghi = 10
>>> h=pyfits.PrimaryHDU()
>>> h.header.update('hierarch abcdefghi', 99)
>>> h.header.update('hierarch abcdefghi', 99)
>>> h.header['abcdefghi']
99
>>> h.header['abcdefghi']=10
>>> h.header['hierarch abcdefghi']
10
# case insensitive
--> h.header.update('hierarch ABCdefghi', 1000)
--> print h.header
SIMPLE = T / conforms to FITS standard
BITPIX = 8 / array data typeNAXIS = 0 / number of array dimensions
EXTEND = T
HIERARCH ABCdefghi = 1000
--> h.header['hierarch abcdefghi']
1000
```
Chapter 4

## Image Data

<span id="page-30-0"></span>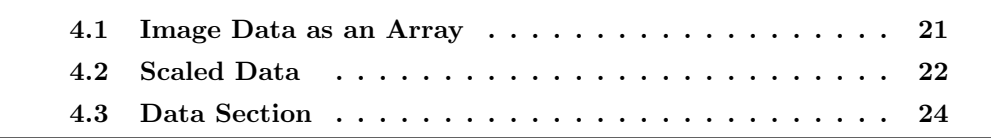

<span id="page-30-1"></span>In this chapter, we'll discuss the data component in an image HDU.

### 4.1 Image Data as an Array

A FITS primary HDU or an image extension HDU may contain image data. The following discussions apply to both of these HDU classes. In PyFITS, for most cases, it is just a simple numpy array, having the shape specified by the NAXIS keywords and the data type specified by the BITPIX keyword - unless the data is scaled, see next section. Here is a quick cross reference between allowed BITPIX values in FITS images and the numpy data types:

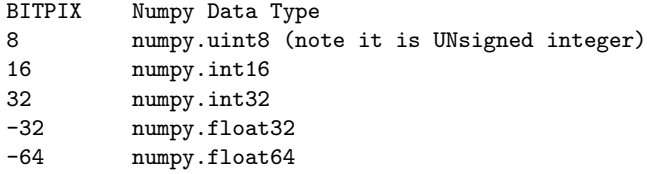

To recap the fact that in numpy the arrays are 0-indexed and the axes are ordered from slow to fast. So, if a FITS image has NAXIS1=300 and NAXIS2=400, the numpy array of its data will have the shape of  $(400, 300)$ .

Here is a summary of reading and updating image data values:

```
>>> f = pyfits.open('image.fits') # open a FITS file
>>> scidata = f[1].data # assume the first extension is an image
>>> print scidata[1,4] # get the pixel value at x=5, y=2
>>> scidata[30:40, 10:20] # get values of the subsection
                          # from x=11 to 20, y=31 to 40 (inclusive)
>>> scidata[1,4] = 999 # update a pixel value
>>> scidata[30:40, 10:20] = 0 # update values of a subsection
>>> scidata[3] = scidata[2] # copy the 3rd row to the 4th row
```
Here are some more complicated examples by using the concept of the "mask array". The first example is to change all negative pixel values in scidata to zero. The second one is to take logarithm of the pixel values which are positive:

```
>>> scidata[scidata<0] = 0
>>> scidata[scidata>0] = numpy.log(scidata[scidata>0])
```
<span id="page-31-0"></span>These examples show the concise nature of numpy array operations.

### 4.2 Scaled Data

Sometimes an image is scaled, i.e. the data stored in the file is not the image's physical (true) values, but linearly transformed according to the equation:

```
physical value = BSCALE*(storage value) + BZERO
```
BSCALE and BZERO are stored as keywords of the same names in the header of the same HDU. The most common use of scaled image is to store unsigned 16-bit integer data because FITS standard does not allow it. In this case, the stored data is signed 16-bit integer (BITPIX=16) with BZERO=32768  $(2^{**}15)$ , BSCALE=1.

### <span id="page-31-1"></span>4.2.1 Reading Scaled Image Data

Images are scaled only when either of the BSCALE/BZERO keywords are present in the header and either of their values is not the default value  $(BSCALE=1,$  $BZERO=0$ ).

For unscaled data, the data attribute of an HDU in PyFITS is a numpy array of the same data type as specified by the BITPIX keyword. For scaled image, the .data attribute will be the physical data, i.e. already transformed from the storage data and may not be the same data type as prescribed in BITPIX. This means an extra step of copying is needed and thus the corresponding memory requirement. This also means that the advantage of memory mapping is reduced for scaled data.

For floating point storage data, the scaled data will have the same data type. For integer data type, the scaled data will always be single precision floating point (numpy.float32). Here is an example of what happens to such a file, before and after the data is touched

```
>>> f=pyfits.open('scaled_uint16.fits')
>>> hdu = f[1]
>>> print hdu.header['bitpix'], hdu.header['bzero']
16 32768
>>> print hdu.data # once data is touched, it is scaled
[ 11. 12. 13. 14. 15.]
>>> hdu.data.dtype.name
'float32'
>>> print hdu.header['bitpix'] # BITPIX is also updated
-32
# BZERO and BSCALE are removed after the scaling
>>> print hdu.header['bzero']
KeyError: "Keyword 'bzero' not found."
```
#### <span id="page-32-0"></span>4.2.2 Writing Scaled Image Data

With the extra processing and memory requirement, we discourage users to use scaled data as much as possible. However, PyFITS does provide ways to write scaled data with the scale(type, option, bscale, bzero) method. Here are a few examples:

```
# scale the data to Int16 with user specified bscale/bzero
>>> hdu.scale('int16', '', bzero=32768)
# scale the data to Int32 with the min/max of the data range
>>> hdu.scale('int32', 'minmax')
# scale the data, using the original BSCALE/BZERO
>>> hdu.scale('int32', 'old')
```
The first example above shows how to store an unsigned short integer array.

Great caution must be exercised when using the scale() method. The .data attribute of an image HDU, after the scale() call, will become the storage values, not the physical values. So, only call scale() just before writing out to FITS files, i.e. calls of writeto(),  $\text{fush}($ ), or close(). No further use of the data should be exercised. Here is an example of what happens to the .data attribute after the scale() call:

```
>>> hdu=pyfits.PrimaryHDU(numpy.array([0.,1,2,3]))
>>> print hdu.data
[ 0. 1. 2. 3.]
>>> hdu.scale('int16', '', bzero=32768)
>>> print hdu.data # now the data has storage values
[-32768 -32767 -32766 -32765]
>>> hdu.writeto('new.fits')
```
### <span id="page-33-0"></span>4.3 Data Section

When a FITS image HDU's .data is accessed, either the whole data is copied into memory (in cases of NOT using memory mapping or if the data is scaled) or a virtual memory space equivalent to the data size is allocated (in the case of memory mapping of non-scaled data). If there are several very large image HDU's being accessed at the same time, the system may run out of memory.

If a user does not need the entire image(s) at the same time, e.g. processing im $ages(s)$  ten rows at a time, the section() method can be used to alleviate such memory problem.

Here is an example of getting the median image from 3 input images of the size 5000x5000:

```
>>> f1=pyfits.open('file1.fits')
>>> f2=pyfits.open('file2.fits')
>>> f3=pyfits.open('file3.fits')
>>> output = numpy.zeros(5000*5000)
>>> for i in range(50):
... j=i*100
\ldots k=j+100
\ldots x1=f[1].section[j:k,:]
\ldots x2=f[2].section[j:k,:]
\ldots x3=f[3].section[j:k,:]
... # use scipy.stsci.image's median function
... output[j:k] = image.median([x1, x2, x3])
```
Data in each .section must be contiguous. Therefore, if  $f[1]$  data is a 400x400 image, the first part of the following specifications will not work, while the second part will:

```
>>> # These will NOT work, since the data are not contiguous!
>>> f[1].section[:5,:5]
>>> f[1].section[:,:3]
>>> f[1].section[:,2]
>>> # but these will work:
>>> f[1].section[5,:]
>>> f[1].section[5,:10]
>>> f[1].section[6,7]
```
At present, the section() method does not support scaled data.

Chapter 5

## Table Data

<span id="page-34-0"></span>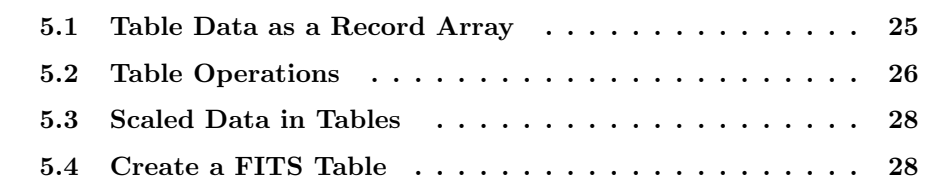

In this chapter, we'll discuss the data component in a table HDU. A table will always be in an extension HDU, never in a primary HDU.

There are two kinds of table in FITS standard: binary table and ASCII table. Binary table is more economical in storage and faster in data access and manipulation. ASCII table stores the data in a "human readable" form and therefore takes up more storage space as well as more processing time since the ASCII text need to be parsed back into numerical values.

### <span id="page-34-1"></span>5.1 Table Data as a Record Array

### <span id="page-34-2"></span>5.1.1 What is a Record Array?

A record array is an array which contains records (i.e. rows) of heterogeneous data types. Record array is available through the records module in the numpy library. Here is a simple example of record array:

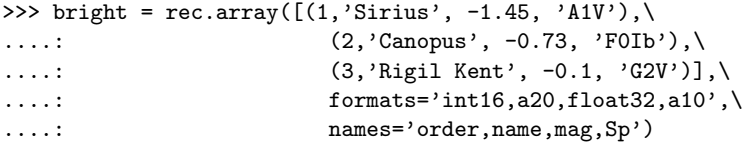

#### 26 **■ CHAPTER 5. TABLE DATA**

In this example, there are 3 records (rows) and 4 fields (columns). The first field is a short integer, second a character string (of length 20), third a floating point number, and fourth a character string (of length 10). Each record has the same (heterogeneous) data structure.

### <span id="page-35-0"></span>5.1.2 Metadata of a Table

The data in a FITS table HDU is basically a record array, with added attributes. The metadata, i.e. information about the table data, are stored in the header. For example, the keyword TFORM1 contains the format of the first field, TTYPE2 the name of the second field, etc. NAXIS2 gives the number of records(rows) and TFIELDS gives the number of fields (columns). For FITS tables, the maximum number of fields is 999. The data type specified in TFORM is represented by letter code for binary tables and a FORTRAN-like format string for ASCII tables. Note that this is different from the format specifications when constructing a record array.

### <span id="page-35-1"></span>5.1.3 Reading a FITS Table

Like images, the .data attribute of a table HDU contains the data of the table. To recap the simple example in the Quick Tutorial:

```
>>> f = pyfits.open('bright_stars.fits') # open a FITS file
>>> tbdata = f[1].data # assume the first extension is a table
>>> print tbdata[:2] # show the first two rows
[(1, 'Sirius', -1.4500000476837158, 'A1V'),
(2, 'Canopus', -0.73000001907348633, 'F0Ib')]
--> print tbdata.field('mag') # show the values in field "mag"
[-1.45000005 -0.73000002 -0.1]--> print tbdata.field(1) # field can be referred by index too
['Sirius' 'Canopus' 'Rigil Kent']
\gg scidata[1,4] = 999 # update a pixel value
>>> scidata[30:40, 10:20] = 0 # update values of a subsection
>>> scidata[3] = scidata[2] # copy the 3rd row to the 4th row
```
Note that in PyFITS, when using the field() method, it is 0-indexed while the suffixes in header keywords, such as TFORM is 1-indexed. So, tbdata.field(0) is the data in the column with the name specified in TTYPE1 and format in TFORM1.

### <span id="page-35-2"></span>5.2 Table Operations

### <span id="page-35-3"></span>5.2.1 Select Records in a Table

Like image data, we can use the same "mask array" idea to pick out desired records from a table and make a new table out of it.

In the next example, assuming the table's second field having the name 'magnitude', an output table containing all the records of magnitude  $> 5$  from the input table is generated:

```
>>> import pyfits
>>> t = pyfits.open('table.fits')
\gg tbdata = t[1].data
>>> mask = tbdata.field('magnitude') > 5
>>> newtbdata = tbdata[mask]
>>> hdu = pyfits.BinTableHDU(newtbdata)
>>> hdu.writeto('newtable.fits')
```
### <span id="page-36-0"></span>5.2.2 Merge Tables

Merging different tables is straightforward in PyFITS,. Simply merge the column definitions of the input tables.

```
>>> t1 = pyfits.open('table1.fits')
>>> t2 = pyfits.open('table2.fits')
# the column attribute is the column definitions
>>> t = t1[1].columns + t2[1].columns
>>> hdu = pyfits.new_table(t)
>>> hdu.writeto('newtable.fits')
```
The number of fields in the output table will be the sum of numbers of fields of the input tables. Users have to make sure the input tables don't share any common field names. The number of records in the output table will be the largest number of records of all input tables. The expanded slots for the originally shorter table(s) will be zero (or blank) filled.

#### <span id="page-36-1"></span>5.2.3 Appending Tables

Appending one table after another is slightly trickier, since the two tables may have different field attributes. Here are two examples. The first is to append by field indices, the second one is to append by field names. In both cases, the output table will inherit column attributes (name, format, etc.) of the first table.

```
>>> t1 = pyfits.open('table1.fits')
>>> t2 = pyfits.open('table2.fits')
# one way to find the number of records
>>> nrows1 = t1[1].data.shape[0]
# another way to find the number of records
>>> nrows2 = t2[1].header['naxis2']
# total number of rows in the table to be generated
>>> nrows = nrows1 + nrows2
>>> hdu = pyfits.new_table(t1[1].columns, nrows=nrows)
```

```
# first case, append by the order of fields
>>> for i in range(len(t1[1].columns)):
... hdu.data.field(i)[nrows1:]=t2[1].data.field(i)
# or, second case, append by the field names
>>> for name in t1[1].columns.names:
... hdu.data.field(name)[nrows1:]=t2[1].data.field(name)
# write the new table to a FITS file
>>> hdu.writeto('newtable.fits')
```
### <span id="page-37-0"></span>5.3 Scaled Data in Tables

Table field's data, like an image, can also be scaled. The scaling in table has a more generalized meaning than in images. In images, the physical data is a simple linear transformation from the storage data. The table fields do have such construct too, where BSCALE and BZERO are stored in the header as TSCALn and TZEROn. In addition, Boolean columns and ASCII tables's numeric fields are also generalized "scaled" fields, but without TSCAL and TZERO.

All scaled fields, like the image case, will take extra memory space as well as processing. So, if high performance is desired, try to minimize the use of scaled fields.

All the scalings are done for the user, so the user only sees the physical data. Thus, this no need to worry about scaling back and forth between the physical and storage column values.

### <span id="page-37-1"></span>5.4 Create a FITS Table

### <span id="page-37-2"></span>5.4.1 Column Creation

To create a table from scratch, it is necessary to create individual columns first. A Column constructor needs the minimal information of column name and format. Here is a summary of all allowed formats for a binary table:

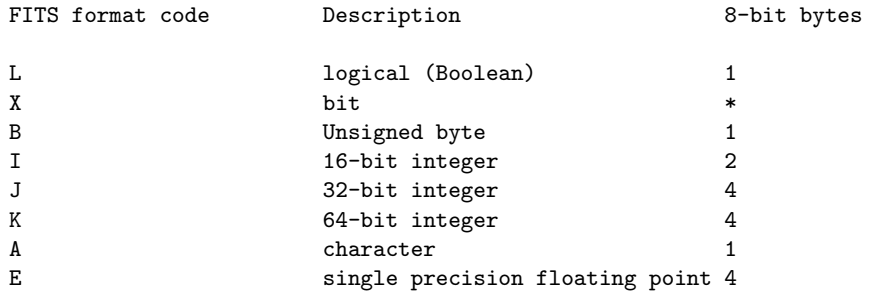

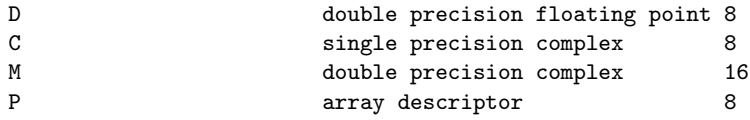

We'll concentrate on binary tables in this chapter. ASCII tables will be discussed in a later chapter. The less frequently used X format (bit array) and P format (used in variable length tables) will also be discussed in a later chapter.

Besides the required name and format arguments in constructing a Column, there are many optional arguments which can be used in creating a column. Here is a list of these arguments and their corresponding header keywords and descriptions:

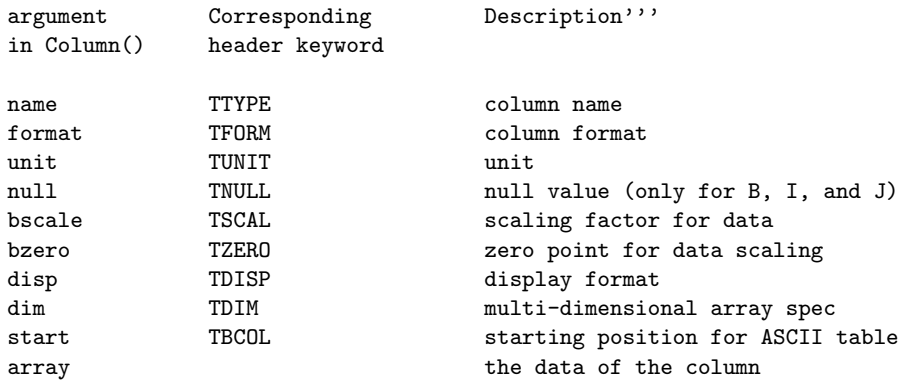

Note: the current version of PyFITS does not support dim yet.

Here are a few Columns using various combination of these arguments:

```
>>> import numpy as np
>>> from pyfits import Column
>>> counts = np.array([312, 334, 308, 317])
>>> names=np.array(['NGC1', 'NGC2', 'NGC3', 'NGC4'])
>>> c1 = Column(name='target', format='10A', array=names)
>>> c2 = Column(name='counts', format='J', unit='DN', array=counts)
>>> c3 = Column(name='notes', format='A10')
>>> c4 = Column(name='spectrum', format='1000E')
>>> c5 = Column(name='flag', format='L',array=[1,0,1,1])
```
In this example, formats are specified with the FITS letter codes. When there is a number (>1) preceding a (numeric type) letter code, it means each cell in that field is a one-dimensional array. In the case of column c4, each cell is an array (a numpy array) of 1000 elements.

For character string fields, the number can be either before or after the letter 'A' and they will mean the same string size. So, for columns c1 and c3, they both have 10 characters in each of their cells. For numeric data type, the dimension number must be before the letter code, not after.

#### 30 CHAPTER 5. TABLE DATA

After the columns are constructed, the new table function can be used to construct a table HDU. We can either go through the column definition object:

```
>>> coldefs = pyfits.ColDefs([c1,c2,c3,c4,c5])
>>> tbhdu = pyfits.new_table(coldefs)
```
or directly use the new table function:

```
>>> tbhdu = pyfits.new_table([c1,c2,c3,c4,c5])
```
A look of the newly created HDU's header will show that relevant keywords are properly populated:

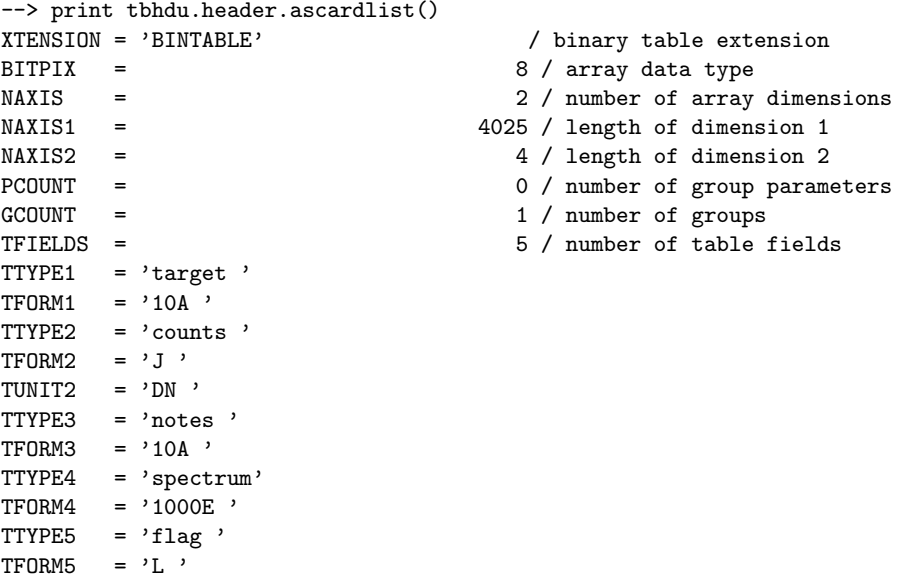

Chapter 6

## Verification

<span id="page-40-0"></span>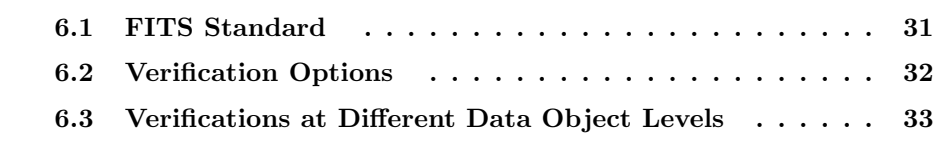

PyFITS has built in a flexible scheme to verify FITS data being conforming to the FITS standard. The basic verification philosophy in PyFITS is to be tolerant in input and strict in output.

When PyFITS reads a FITS file which is not conforming to FITS standard, it will not raise an error and exit. It will try to make the best educated interpretation and only gives up when the offending data is accessed and no unambiguous interpretation can be reached.

On the other hand, when writing to an output FITS file, the content to be written must be strictly compliant to the FITS standard by default. This default behavior can be overwritten by several other options, so the user will not be hold up because of a minor standard violation.

### <span id="page-40-1"></span>6.1 FITS Standard

Since FITS standard is a "loose" standard, there are many places the violation can occur and to enforce them all will be almost impossible. It is not uncommon for major observatories to generate data products which are not 100% FITS compliant. Some observatories also developed their own sub-standard (dialect?) and some of these become so prevalent and they become de facto standard. One such example is the the long string value and the use of the CONTINUE card.

The violation of the standard can happen at different levels of the data structure.

### 32 CHAPTER 6. VERIFICATION

PyFITS's verification scheme is developed based on such a hierarchical levels. Here are the 3 levels of the PyFITS verification levels:

- 1. The HDU List.
- 2. Each HDU.
- 3. Each cardimage in the HDU Header.

At each level, there is a verify() method which can be called at anytime. If the method() is called at the HDL List level, it verifies standard compliance at all three levels, but a call of verify() at the Card level will only check the compliance of that Card. Since PyFITS is tolerance when reading an FITS file, no verify() is called on input. On output, verify() is called with the most restrictive option as default.

These three levels corresponds to the three categories of pyfits objects: HDUList, any HDU (eg. PrimaryHDU, ImageHDU, etc.), and Card. They are the only objects having the verify() method. All other objects (e.g. CardList) do not have any verify method.

### <span id="page-41-0"></span>6.2 Verification Options

There are 5 options for all verify(option) calls in PyFITS. In addition, they available for the output verify argument of the following methods: close(), writeto(), and flush(). In these cases, they are passed to a verify() call within these methods. The 5 options are:

### exception

This option will raise an exception, if any FITS standard is violated. This is the default option for output (i.e. when writeto(),  $close($ ), or flush() is called. If a user wants to overwrite this default on output, the other options listed below can be used.

### ignore

This option will ignore any FITS standard violation. On output, it will write the HDU List content to the output FITS file, whether or not it is conforming to FITS standard.

The ignore option is useful in these situations, for example, (1) An input FITS file with non-standard is read and the user wants to copy or write out after some modification to an output file. The non-standard will be preserved in such output file. (2) A user wants to create a non-standard FITS file on purpose, possibly for testing purpose.

No warning message will be printed out. This is like a silent warn (see below) option.

#### fix

This option wil try to fix any FITS standard violations. It is not always possible to fix such violations. In general, there are two kinds of FITS standard violation: fixable and not fixable. For example, if a keyword has a floating number with an exponential notation in lower case 'e' (e.g. 1.23e11) instead of the upper case 'E' as required by the FITS standard, it s a fixable violation. On the other hand, a keyword name like 'P.I.' is not fixable, since it will not know what to use to replace the disallowed periods. If a violation is fixable, this option will print out a message noting it is fixed. If it is not fixable, it will throw an exception.

The principle behind the fixing is do no harm. For example, it is plausible to 'fix' a Card with a keyword name like 'P.I.' by deleting it, but PyFITS will not take such action to hurt the integrity of the data.

Not all fixes may be the "correct" fix, but at least PyFITS will try to make the fix in such a way that it will not throw off other FITS readers.

#### silentfix

Same as fix, but will not print out informative messages. This may be useful in a large script where the user does not want excessive harmless messages. If the violation is not fixable, it will still throw an exception.

#### warn

This option is the same as the ignore option but will send warning messages. It will not try to fix any FITS standard violations whether fixable or not.

### <span id="page-42-0"></span>6.3 Verifications at Different Data Object Levels

We'll examine what PyFITS's verification does at the three different levels:

### <span id="page-42-1"></span>6.3.1 Verification at HDUList

At the HDU List level, the verification is only for two simple cases:

- 1. Verify the first HDU in the HDU list is a Primary HDU. This is a fixable case. The fix is to insert a minimal Primary HDU to the HDU list.
- 2. Verify second or later HDU in the HDU list is not a Primary HDU. Violation will not be fixable.

#### <span id="page-42-2"></span>6.3.2 Verification at Each HDU

For each HDU, the mandatory keywords, their locations in the header, and their values will be verified. Each FITS HDU has a fixed set of required keywords in

#### 34 CHAPTER 6. VERIFICATION

a fixed order. For example, the Primary HDU's header must at least have the following keywords:

```
SIMPLE = T /BITPLY = 8 /NAXIS = 0
```
If any of the mandatory keyword is missing or in the wrong order, the fix option will fix them:

```
>>> print hdu.header # has a 'bad' header
SIMPLE = T /NAXIS = 0BITPIX = 8 />>> hdu.verify('fix') # fix it
Output verification result:
'BITPIX' card at the wrong place (card 2). Fixed by moving it to the right
place (card 1).
>>> print h.header # voila!
SIMPLE = T / conforms to FITS standard
BITPIX = 8 / array data type
\text{MAXIS} = 0
```
### <span id="page-43-0"></span>6.3.3 Verification at Each Card

The lowest level, the Card, also has the most complicated verification possibilities. Here is a lit of fixable and not fixable Cards:

Fixable Cards:

- 1. floating numbers with lower case 'e' or 'd'
- 2. the equal sign is before column 9 in the card image.
- 3. string value without enclosing quotes.
- 4. missing equal sign before column 9 in the card image.
- 5. space between numbers and E or D in floating point values.
- 6. unparseable values will be "fixed" as a string.

Here are some examples of fixable cards:

```
>>> print hdu.header.ascardlist()[4:] # has a bunch of fixable cards
FIX1 = 2.1e23
FIX2= 2
FIX3 = string value without quotes
FIX4 2
FIX5 = 2.4 e 03
```

```
FIX6 = '2 10'# can still access the values before the fix
>>> hdu.header[5]
2
>>> hdu.header['fix4']
2
>>> hdu.header['fix5']
2400.0
>>> hdu.verify('silentfix')
>>> print hdu.header.ascard[4:]
FIX1 = 2.1E23
FIX2 = 2FIX3 = 'string value without quotes'
FIX4 = 2FIX5 = 2.4E03
FIX6 = '2 10 '
```
Unfixable Cards:

1. Illegal characters in keyword name.

We'll summarize the verification with a "life-cycle" example:

```
# create a PrimaryHDU
>>> h=pyfits.PrimaryHDU()
# Try to add an non-standard FITS keyword 'P.I.' (FITS does no allow '.'
# in the keyword), if using the update() method - doesn't work!
>>> h.update('P.I.','Hubble')
ValueError: Illegal keyword name 'P.I.'
# Have to do it the hard way (so a user will not do this by accident)
# First, create a card image and give verbatim card content (including
# the proper spacing, but no need to add the trailing blanks)
>>> c=pyfits.Card().fromstring("P.I. = 'Hubble'")
# then append it to the header (must go through the Cardlist)
>>> h.header.ascardlist().append(c)
# Now if we try to write to a FITS file, the default output verification
# will not take it.
>>> h.writeto('pi.fits')
Output verification result:
HDU 0:
 Card 4:
   Unfixable error: Illegal keyword name 'P.I.'
......
 raise VerifyError
VerifyError
# Must set the output_verify argument to 'ignore', to force writing a
# non-standard FITS file
>>> h.writeto('pi.fits',output_verify='ignore')
# Now reading a non-standard FITS file
```
#### 36 CHAPTER 6. VERIFICATION

```
# pyfits is magnanimous in reading non-standard FITS file
>>> hdus=pyfits.open('pi.fits')
>>> print hdus[0].header.ascardlist()
SIMPLE = T / conforms to FITS standard
BITPIX = 8 / array data type
NAXIS = 0 / number of array dimensions
EXTEND = TP.I. = 'Hubble'# even when you try to access the offending keyword, it does NOT complain
--> hdus[0].header['p.i.']
'Hubble'
# But if you want to make sure if there is anything wrong/non-standard,
# use the verify() method
--> hdus.verify()
Output verification result:
HDU 0:
 Card 4:
   Unfixable error: Illegal keyword name 'P.I.'
```
### <span id="page-45-0"></span>6.3.4 Verification using the FITS Checksum Keyword Convention

The North American FITS committee has reviewed the FITS Checksum Keyword Convention for possible adoption as a FITS Standard. This convention provides an integrity check on information contained in FITS HDUs. The convention consists of two header keyword cards: CHECKSUM and DATASUM. The CHECKSUM keyword is defined as an ASCII character string whose value forces the 32-bit 1's complement checksum accumulated over all the 2880-byte FITS logical records in the HDU to equal negative zero. The DATASUM keyword is defined as a character string containing the unsigned integer value of the 32-bit 1's complement checksum of the data records in the HDU. Verifying the the accumulated checksum is still equal to negative zero provides a fairly reliable way to determine that the HDU has not been modified by subsequent data processing operations or corrupted while copying or storing the file on physical media.

In order to avoid any impact on performance, by default, pyfits will not verify HDU checksums when a file is opened or generate checksum values when a file is written. Infact, CHECKSUM and DATASUM cards are automatically removed from HDU headers when a file is opened, and any CHECKSUM or DATASUM cards are stripped from headers when a HDU is written to a file. In order to verify the checksum values for HDUs when opening a file, the user must supply the checksum keyword argument in the call to the open convenience function with a value of True. When this is done, any checksum verification failure will cause a warning to be issued (via the warnings module). If checksum verification is requested in the open, and no CHECKSUM or DATASUM cards exist in the HDU header, the file will open without comment. Similarly, in order to output the CHECKSUM and DATASUM cards in an HDU header when writing to a file, the user must supply the checksum keyword argument with a value of True in the call to the writeto function. It is possible to write only the DATASUM card to the header by supplying the checksum keyword argument with a value of 'datasum'.

Here are some examples:

```
# Open the file pix.fits verifying the checksum values for all HDUs
>>> hdul = pyfits.open('pix.fits', checksum=True)
# Open the file in.fits where checksum verification fails for the
# primary HDU
>>> hdul = pyfits.open('in.fits', checksum=True)
Warning: Checksum verification failed for HDU #0.
# Create file out.fits containing an HDU constructed from data and header
# containing both CHECKSUM and DATASUM cards.
>>> pyfits.writeto('out.fits', data, header, checksum=True)
# Create file out.fits containing all the HDUs in the HDULIST
# hdul with each HDU header containing only the DATASUM card
>>> hdul.writeto('out.fits', checksum='datasum')
# Create file out.fits containing the HDU hdu with both CHECKSUM
# and DATASUM cards in the header
>>> hdu.writeto('out.fits', checksum=True)
# Append a new HDU constructed from array data to the end of
# the file existingfile.fits with only the appended HDU
# containing both CHECKSUM and DATASUM cards.
>>> pyfits.append('existingfile.fits', data, checksum=True)
```
### **■ CHAPTER 6. VERIFICATION**

Chapter 7

## <span id="page-48-0"></span>Less Familiar Objects

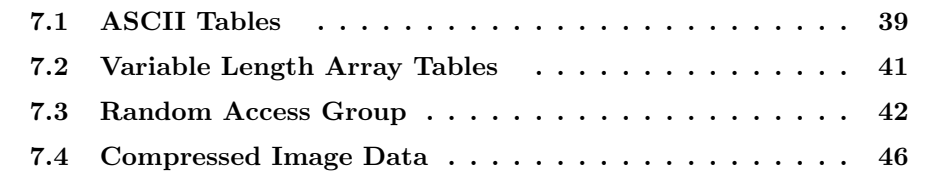

In this chapter, we'll discuss less frequently used FITS data structures. They include ASCII tables, variable length tables, and random access group FITS files.

### <span id="page-48-1"></span>7.1 ASCII Tables

FITS standard supports both binary and ASCII tables. In ASCII tables, all the data are stored in a human readable, text form, so it takes up more space and extra processing to parse the text for numeric data.

In PyFITS, the user interface for ASCII tables and binary tables are basically the same, i.e. the data is in the .data attribute and the field() method is used to refer to the columns and it returns a numpy array. When reading the table, PyFITS will automatically detect what kind of table it is.

```
>>> hdus=pyfits.open('ascii_table.fits')
>>> hdus[1].data[:1]
FITS_rec(
[(10.123000144958496, 37)],
dtype=[('a', '>f4'),('b','>i4')])
>>> hdus[1].data.field('a')
array([ 10.12300014, 5.19999981, 15.60999966, 0. ,
345. ], dtype=float32)
>>> hdus[1].data.formats
['E10.4', 'I5']
```
Note that the formats in the record array refer to the raw data which are ASCII strings (therefore 'a11' and 'a5'), but the .formats attribute of data retains the original format specifications ('E10.4' and 'I5').

### <span id="page-49-0"></span>7.1.1 Create an ASCII Table

To create an ASCII table from scratch is similar to creating a binary table. The difference is in the Column definitions. The columns/fields in an ASCII is more limited than the binary table. It does not allow more than one numerical value in a cell. Also, it only supports a subset of what allowed in the binary table, namely character strings, integer, and (single and double precision) floating point numbers. Boolean and complex numbers are not allowed.

The format syntax (the values of the TFORM keywords) is different from that of a binary table, they are:

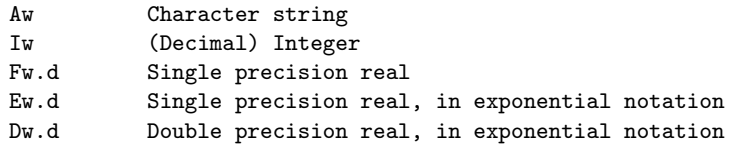

where, w is the width, and d the number of digits after the decimal point. The syntax difference between ASCII and binary tables can be confusing. For example, a field of 3-character string is specified '3A' in binary table but 'A3' in ASCII table.

The other difference is the need to specify the table type when using either ColDef() or new table().

The default value for tbtype is 'BinTableHDU'.

```
# Define the columns
>>> import numpy as np
>>> import pyfits
>>> a1 = np.array(['abcd','def'])
>>> r1 = np.array([11.,12.])
>>> c1 = pyfits.Column(name='abc', format='A3', array=a1)
>>> c2 = pyfits.Column(name='def', format='E', array=r1, bscale=2.3, bzero=0.6)
>>> c3 = pyfits.Colum(name='t1', format='I', array=[91,92,93])# Create the table
>>> x = pyfits.ColDefs([c1,c2,c3], tbtype='TableHDU')
>>> hdu = pyfits.new_table(x,tbtype='TableHDU')
# Or, simply,
>>> hdu = pyfits.new_table([c1,c2,c3],tbtype='TableHDU')
>>> hdu.writeto('ascii.fits')
>>> hdu.data
FITS_rec([('abcd', 11.0, 91), ('def', 12.0, 92), ('', 0.0, 93)],
         dtype=[('abc', '|S3'), ('def', '|S14'), ('t1', '|S10')])
```
### <span id="page-50-0"></span>7.2 Variable Length Array Tables

FITS standard also supports variable length array tables. The basic idea is that sometimes, it is desirable to have tables whose cells in the same field (column) have the same data type but have different lengths/dimensions. Compared with the standard table data structure, the variable length table can save storage space if there is a large dynamic range of data length in different cells.

A variable length array table can have one or more fields (columns) which are variable length. The rest of the fields (columns) in the same table can still be regular, fixed-length ones. PyFITS will automatically detect what kind of field it is reading. No special action is needed from the user. The data type specification (i.e. the value of the TFORM keyword) uses an extra letter 'P' and the format is

rPt(max)

where r is  $0, 1$ , or absent, t is one of the letter code for regular table data type  $(L,$ B, X, I, J, etc. currently, the X format is not supported for variable length array field in PyFITS), and max is the maximum number of elements. So, for a variable length field of int32, The corresponding format spec is, eg. 'PJ(100)'.

```
>>> f = pyfits.open('variable_length_table.fits')
>>> print f[1].header['tform5']
1PI(20)
>>> print f[1].data.field(4)[:3]
[array([1], dtype=int16) array([88, 2], dtype=int16)
array([ 1, 88, 3], dtype=int16)]
```
The above example shows a variable length array field of data type int16 and its first row has one element, second row has 2 elements etc. Accessing variable length fields is almost identical to regular fields, except that operations on the whole filed are usually not possible. A user has to process the field row by row.

### <span id="page-50-1"></span>7.2.1 Create Variable Length Array Table

To create a variable length table is almost identical to creating a regular table. The only difference is in the creation of field definitions which are variable length arrays. First, the data type specification will need the 'P' letter, and secondly, the field data must be an objects array which is included as part of the numpy module. Here is an example of creating a table with two fields, one is regular and the other variable length array.

```
>>> import pyfits
>>> import numpy as np
>>> c1 = pyfits.Column(name='var', format='PJ()',
```

```
... array=np.array([np.array([45, 56]), np.array([11, 12, 13])], dtype=np.object))
>>> c2 = pyfits.Column(name='xyz',format='2I',array=[[11,3],[12,4]])
# the rest is the same as regular table.
# Create the table HDU
>>> tbhdu=pyfits.new_table([c1,c2])
>>> tbhdu.data
FITS_rec([(array([45, 56], dtype=int32), array([11, 3], dtype=int16)),
       (array([11, 12, 13], dtype=int32), array([12, 4], dtype=int16))],
      dtype=[('var', '4', 2), ('xyz', '42', 2)])# write to a FITS file
>>> tbhdu.writeto('var_table.fits')
>>> hdu = pyfits.open('var_table.fits')
# Note that heap info is taken care of (PCOUNT) when written to FITS file.
>>> print hdu[1].header.ascardlist()
XTENSION= 'BINTABLE' / binary table extension<br>BITPIX = \begin{array}{c} 8 / \text{array data type} \end{array}8 / array data type
NAXIS = 2 / number of array dimensions
NAXIS1 = 12 / length of dimension 1
NAXIS2 = 2 / length of dimension 2
PCOUNT = 20 / number of group parameters
GCOUNT = 1 / number of groups
TFIELDS = 2 / number of table fields
TTYPE1 = 'var'TFORM1 = 'PJ(3)TTYPE2 = 'xyzTFORM2 = '2I'
```
### <span id="page-51-0"></span>7.3 Random Access Group

Another less familiar data structure supported by FITS standard is the random access group. This convention was established before the binary table extension was introduced. In most cases its use can now be superseded by the binary table. It is mostly used in radio interferometry.

Like Primary HDU, a Random Access Group HDU is always the first HDU of a FITS file. It's data has one or more groups. Each group may have any number (including 0) of parameters, together with an image. The parameters and the image have the same data type.

All groups in the same HDU have the same data structure, i.e. same data type (specified by the keyword BITPIX, as in image HDU), same number of parameters (specified by PCOUNT), and the same size and shape (specified by NAXIS's) of the image data. The number of groups is specified by GCOUNT and the keyword NAXIS1 is always 0. Thus the total data size for a Random Access Group HDU is

|BITPIX| \* GCOUNT \* (PCOUNT + NAXIS2\*NAXIS3\*... \*NAXISn)

#### <span id="page-52-0"></span>7.3.1 Header and Summary

Accessing the header of a Random Access Group HDU is no different from any other HDU. Just use the .header attribute.

The content of the HDU can similarly be summarized by using the info() method:

```
>>> f=pyfits.open('random_group.fits')
>>> print f[0].header['groups']
True
>>> print f[0].header['gcount']
7956
>>> print f[0].header['pcount']
6
\gg f.info()
Filename: random_group.fits
No. Name Type Cards Dimensions Format
0 AN GroupsHDU 158 (3, 4, 1, 1, 1) Float32 7956 Groups
6 Parameters
```
### <span id="page-52-1"></span>7.3.2 Group Parameters

The data part of a random access group HDU is, like other HDU's, in the .data attribute. It includes both parameter(s) and image array(s).

The data first lists all the parameters, then the image array, for the specified group(s). As a reminder, the image data in this file has the shape of  $(1,1,1,4,3)$ in Python or C convention, or (3,4,1,1,1) in IRAF or FORTRAN convention.

To access the parameters, first find out what the parameter names are, with the .parnames attribute:

```
# get the parameter names
>>> f[0].data.parnames
['uu--', 'vv--', 'ww--', 'baseline', 'date', 'date']
```
The group parameter can be accessed by the .par() method. Like the table field() method, the argument can be either index or name:

```
# Access group parameter by name or by index
>>> print f[0].data.par(0)[99]
-8.1987486677035799e-06
>>> print f[0].data.par('uu--')[99]
-8.1987486677035799e-06
```
#### 44 CHAPTER 7. LESS FAMILIAR OBJECTS

Note that the parameter name 'date' appears twice. This is a feature in the random access group, and it means to add the values together. Thus:

```
# Duplicate group parameter name 'date' for 5th and 6th parameters
>>> print f[0].data.par(4)[99]
2445728.0
>>> print f[0].data.par(5)[99]
0.10
# When access by name, it adds the values together if the name is shared
# by more than one parameter
>>> print f[0].data.par('date')[99]
2445728.10
```
The .par() is a method for either the entire data object or one data item (a group). So there are two possible ways to get a group parameter for a certain group, this is similar to the situation in table data (with its field() method):

```
# Access group parameter by selecting the row (group) number last
>>> print f[0].data.par(0)[99]
-8.1987486677035799e-06
# Access group parameter by selecting the row (group) number first
>>> print f[0].data[99].par(0)
-8.1987486677035799e-06
```
On the other hand, to modify a group parameter, we can either assign the new value directly (if accessing the row/group number last). or use the setpar() method (if accessing the row/group number first). The method setpar() is also needed for updating by name if the parameter is shared by more than one parameters:

```
# Update group parameter when selecting the row (group) number last
>>> f[0].data.par(0)[99] = 99.
# Update group parameter when selecting the row (group) number first
>>> f[0].data[99].setpar(0, 99.) # or setpar('uu--', 99.)
# Update group parameter by name when the name is shared by more than
# one parameters, the new value must be a tuple of constants or sequences
>>> f[0].data[99].setpar('date', (2445729., 0.3))
>>> f[0].data[:3].setpar('date', (2445729., [0.11,0.22,0.33]))
>>> f[0].data[:3].par('date')
array([ 2445729.11 , 2445729.22 , 2445729.33000001])
```
### <span id="page-53-0"></span>7.3.3 Image Data

The image array of the data portion is accessible by the .data attribute of the data object. A numpy array is returned:

```
# image part of the data
>>> print f[0].data.data[99]
array([[[[[ 12.4308672 , 0.56860745, 3.99993873],
[ 12.74043655, 0.31398511, 3.99993873],
[ 0. , 0. , 3.99993873],
[ 0. , 0. , 3.99993873]]]]], type=float32)
```
### <span id="page-54-0"></span>7.3.4 Create a Random Access Group HDU

To create a random access group HDU from scratch, use GroupData() to encapsulate the data into the group data structure, and use GroupsHDU() to create the HDU itself:

```
# Create the image arrays. The first dimension is the number of groups.
>>> imdata = numpy.arange(100., shape=(10, 1, 1, 2, 5))
# Next, create the group parameter data, we'll have two parameters.
# Note that the size of each parameter's data is also the number of groups.
# A parameter's data can also be a numeric constant.
>>> pdata1 = numpy.arange(10)+0.1
>>> pdata2 = 42
# Create the group data object, put parameter names and parameter data
# in lists and assigned to their corresponding arguments.
# If the data type (bitpix) is not specified, the data type of the image
# will be used.
>>> x = pyfits.GroupData(imdata, parnames=['abc','xyz'], \
                        pardata=[pdata1, pdata2], bitpix=-32)
# Now, create the GroupsHDU and write to a FITS file.
>>> hdu = pyfits.GroupsHDU(x)
>>> hdu.writeto('test_group.fits')
>>> print hdu.header.ascardlist()[:]
SIMPLE = T / conforms to FITS standard
BITPIX = -32 / array data typeNAXIS = 5 / number of array dimensions
NAXIS1 = 0\text{MAXIS2} = \text{5}<br>\text{MAXIS3} = \text{2}NAXIS3 =NAXIS4 = 1NAXIS5 = 1EXTEND = TGROUPS = T / has groupsPCOUNT = 2 / number of parameters
GCOUNT = 10 / number of groups
PTYPE1 = 'abc'PTYPE2 = 'xyz'>>> print hdu.data[:2]
FITS_rec[
(0.10000000149011612, 42.0, array([[[[ 0., 1., 2., 3., 4.],
[ 5., 6., 7., 8., 9.]]]], dtype=float32)),
(1.1000000238418579, 42.0, array([[[[ 10., 11., 12., 13., 14.],
```

```
[ 15., 16., 17., 18., 19.]]]], dtype=float32))
]
```
### <span id="page-55-0"></span>7.4 Compressed Image Data

A general technique has been developed for storing compressed image data in FITS binary tables. The principle used in this convention is to first divide the n-dimensional image into a rectangular grid of sub images or 'tiles'. Each tile is then compressed as a continuous block of data, and the resulting compressed byte stream is stored in a row of a variable length column in a FITS binary table. Several commonly used algorithms for compressing image tiles are supported. These include, Gzip, Rice, IRAF Pixel List (PLIO), and Hcompress.

For more details, reference "A FITS Image Compression Proposal" from:

<http://www.adass.org/adass/proceedings/adass99/P2-42/>

and "Registered FITS Convention, Tiled Image Compression Convention":

<http://fits.gsfc.nasa.gov/registry/tilecompression.html>

Compressed image data is accessed, in pyfits, using the optional "pyfitsComp" module contained in a C shared library (pyfitsCompmodule.so). If an attempt is made to access an HDU containing compressed image data when the pyfitsComp module is not available, the user is notified of the problem and the HDU is treated like a standard binary table HDU. This notification will only be made the first time compressed image data is encountered. In this way, the pyfitsComp module is not required in order for pyfits to work.

### <span id="page-55-1"></span>7.4.1 Header and Summary

In pyfits, the header of a compressed image HDU appears to the user like any image header. The actual header stored in the FITS file is that of a binary table HDU with a set of special keywords, defined by the convention, to describe the structure of the compressed image. The conversion between binary table HDU header and image HDU header is all performed behind the scenes. Since the HDU is actually a binary table, it may not appear as a primary HDU in a FITS file.

The content of the HDU header may be accessed using the header attribute:

```
>>> f=pyfits.open('compressed_image.fits')
>>> print f[1].header
XTENSION= 'IMAGE ' / extension type
```
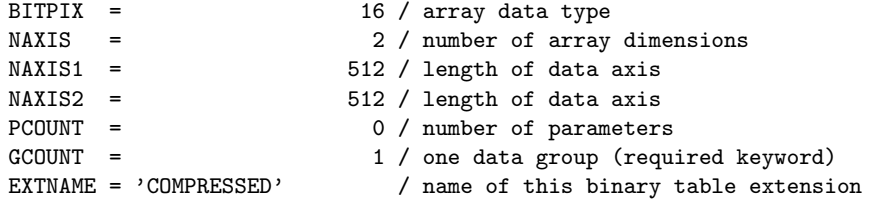

The content of the corresponding binary table HDU may be accessed using the hidden header attribute. However, all user interface with the HDU header should be accomplished through the image header (the header attribute).

```
>>> f=pyfits.open('compressed_image.fits')
>>> print f[1]._header
XTENSION= 'BINTABLE' / binary table extension
BITPIX = 8 / 8-bit bytesNAXIS = 2 / 2-dimensional binary table
NAXIS1 = 8 / width of table in bytesNAXIS2 = 512 / number of rows in table<br>PCOUNT = 57260 / size of special data area
PCOUNT = 157260 / size of special data area
GCOUNT = 1 / one data group (required keyword)
TFIELDS = 1 / number of fields in each row
\begin{tabular}{lllllll} \bf{TTYPE1} & = & 'COMPRESSED_DATA' & / label for field & 1\\ \bf{TFORM1} & = & '1PB(384)' & / data format of field \\ \end{tabular}/ data format of field: variable length array
ZIMAGE = T / extension contains compressed image<br>ZBITPIX = 16 / data type of original image
                        16 / data type of original image
ZNAXIS = 2 / dimension of original image
ZNAXIS1 = 512 / length of original image axis
ZNAXIS2 = 512 / length of original image axis
ZTILE1 = 512 / size of tiles to be compressed
ZTILE2 = 1 / size of tiles to be compressed<br>
ZCMPTYPE= 'RICE_1 ' / compression algorithm
                            / compression algorithm
ZNAME1 = 'BLOCKSIZE' / compression block size
ZVAL1 = 32 / pixels per block
EXTNAME = 'COMPRESSED' / name of this binary table extension
```
The content of the HDU can be summarized by using either the info() convenience function or method:

```
>>> pyfits.info('compressed_image.fits')
Filename: compressed_image.fits
No. Name Type Cards Dimensions Format
0 PRIMARY PrimaryHDU 6 () int16
1 COMPRESSED CompImageHDU 52 (512, 512) int16
>>>
>>> f=pyfits.open('compressed_image.fits')
\gg f.info()
Filename: compressed_image.fits
No. Name Type Cards Dimensions Format
0 PRIMARY PrimaryHDU 6 () int16
1 COMPRESSED CompImageHDU 52 (512, 512) int16
>>>
```
### <span id="page-57-0"></span>7.4.2 Data

As with the header, the data of a compressed image HDU appears to the user as standard uncompressed image data. The actual data is stored in the fits file as Binary Table data containing at least one column (COMPRESSED DATA). Each row of this variable-length column contains the byte stream that was generated as a result of compressing the corresponding image tile. Several optional columns may also appear. These include, UNCOMPRESSED DATA to hold the uncompressed pixel values for tiles that cannot be compressed, ZSCALE and ZZERO to hold the linear scale factor and zero point offset which may be needed to transform the raw uncompressed values back to the original image pixel values, and ZBLANK to hold the integer value used to represent undefined pixels (if any) in the image.

The content of the HDU data may be accessed using the data attribute:

```
>>> f=pyfits.open('compressed_image.fits')
>>> f[1].data
array([[38, 43, 35, ..., 45, 43, 41],
       [36, 41, 37, ..., 42, 41, 39],
       [38, 45, 37, ..., 42, 35, 43],
       ...,
       [49, 52, 49, ..., 41, 35, 39],
       [57, 52, 49, ..., 40, 41, 43],
       [53, 57, 57, ..., 39, 35, 45]], dtype=int16)
```
#### <span id="page-57-1"></span>7.4.3 Create a Compressed Image HDU

To create a compressed image HDU from scratch, simply construct a CompImageHDU object from an uncompressed image data array and its associated image header. From there, the HDU can be treated just like any other image HDU.

```
>>> hdu=pyfits.CompImageHDU(imageData,imageHeader)
>>> hdu.writeto('compressed_image.fits')
>>>
```
The signature for the CompImageHDU initializer method describes the possible options for constructing a CompImageHDU object:

```
def __init__(self, data=None, header=None, name=None,
            compressionType='RICE_1',
            tileSize=None,
            hcompScale=0.,
           hcompSmooth=0
            quantizeLevel=16.):
"""data: data of the image
  header: header to be associated with the image
```
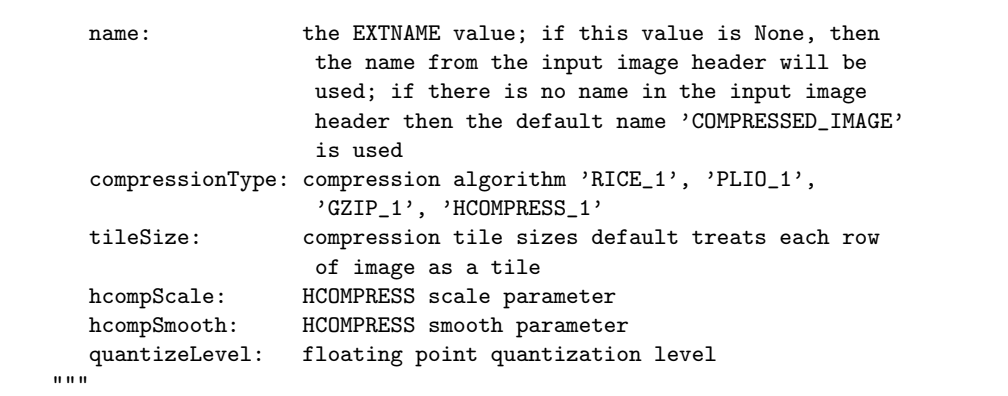

### CHAPTER 7. LESS FAMILIAR OBJECTS

Chapter 8

## <span id="page-60-0"></span>Miscellaneous Features

[8.1 Warning Messages](#page-60-1) . . . . . . . . . . . . . . . . . . . . . . 51

<span id="page-60-1"></span>In this chapter, we'll describe some of the miscellaneous features of pyfits.

### 8.1 Warning Messages

Pyfits uses the python warnings module to issue warning messages. The user can supress the warnings using the python command line argument -W"ignore when starting an interactive python session. For example:

python -W"ignore"

The user may also use the command line argument when running a python script as follows:

python -W"ignore" myscript.py

It is also possible to supress warnings from within a python script. For instance the warnings issued from a single call to the writeto convenience function may be supressed from within a python script as follows:

```
import warnings
import pyfits
# ...
warnings.resetwarnings()
```
### 52 CHAPTER 8. MISCELLANEOUS FEATURES

warnings.filterwarnings('ignore', category=UserWarning, append=True) pyfits.writeto(file, im, clobber=True) warnings.resetwarnings() warnings.filterwarnings('always', category=UserWarning, append=True)

# ...

Chapter 9

## Reference Manual

<span id="page-62-0"></span>[9.1 Converting a 3-color image \(JPG\) to separate FITS im](#page-62-1)[ages](#page-62-1) . . . . . . . . . . . . . . . . . . . . . . . . . . . . . . . . 53

### <span id="page-62-1"></span>9.1 Converting a 3-color image (JPG) to separate FITS images

This is JUST an example, the resulting FITS images are not valid for science analysis

```
#!/usr/bin/env python
import pyfits
import numpy
import Image
#get the image and color information
image = Image.open('hs-2009-14-a-web.jpg')
#image.show()
xsize,ysize=image.size
r,g,b=image.split()
rdata=r.getdata() #data is now an array of length ysize*xsize
gdata=g.getdata()
bdata=b.getdata()
#create numpy arrays
npr=numpy.reshape(rdata,(ysize,xsize))
npg=numpy.reshape(gdata,(ysize,xsize))
npb=numpy.reshape(bdata,(ysize,xsize))
```
#write out the fits images, the data numbers are still JUST the RGB scalings, dont use for science

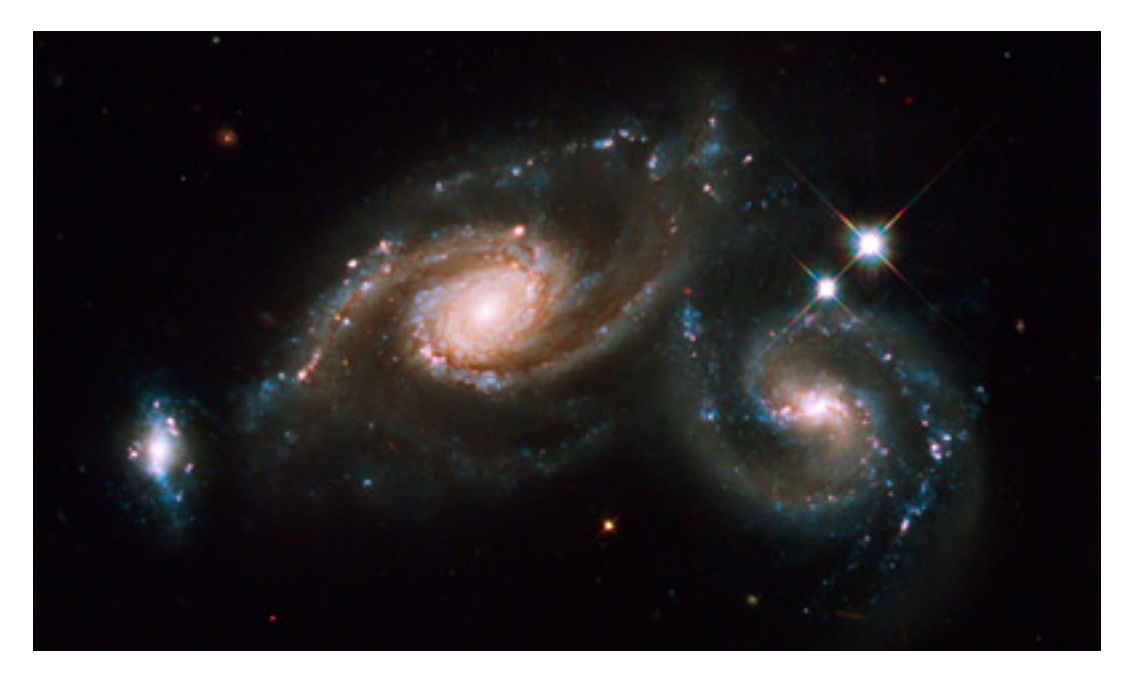

Figure 9.1: Starting image

<span id="page-63-1"></span><span id="page-63-0"></span>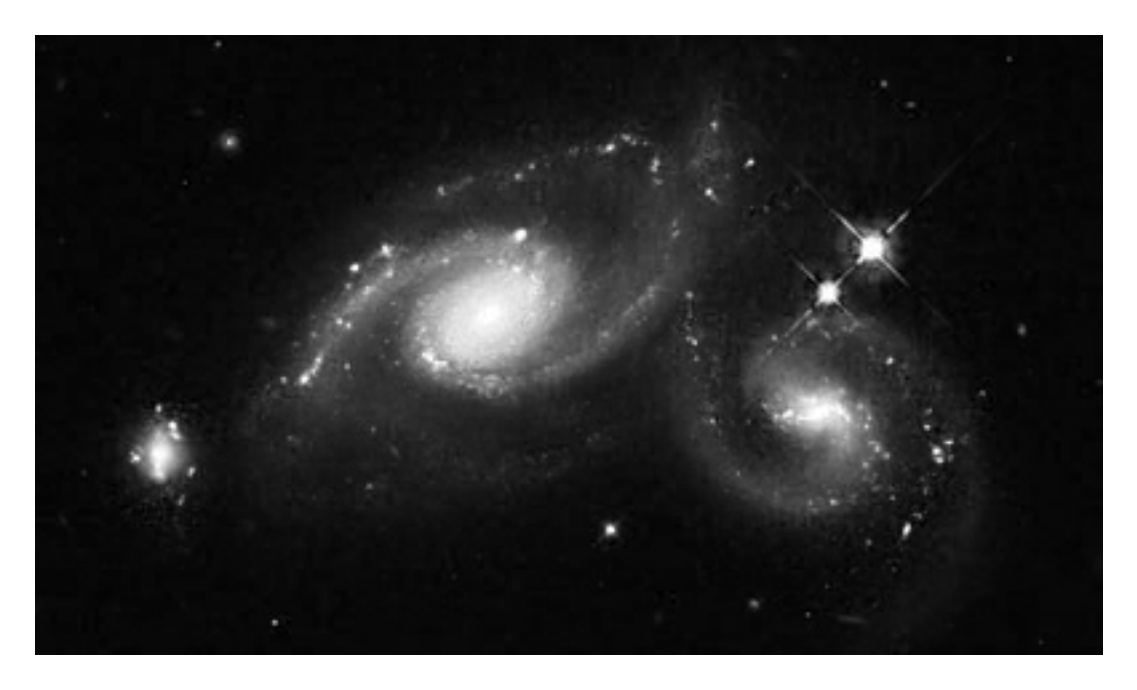

Figure 9.2: Red color information

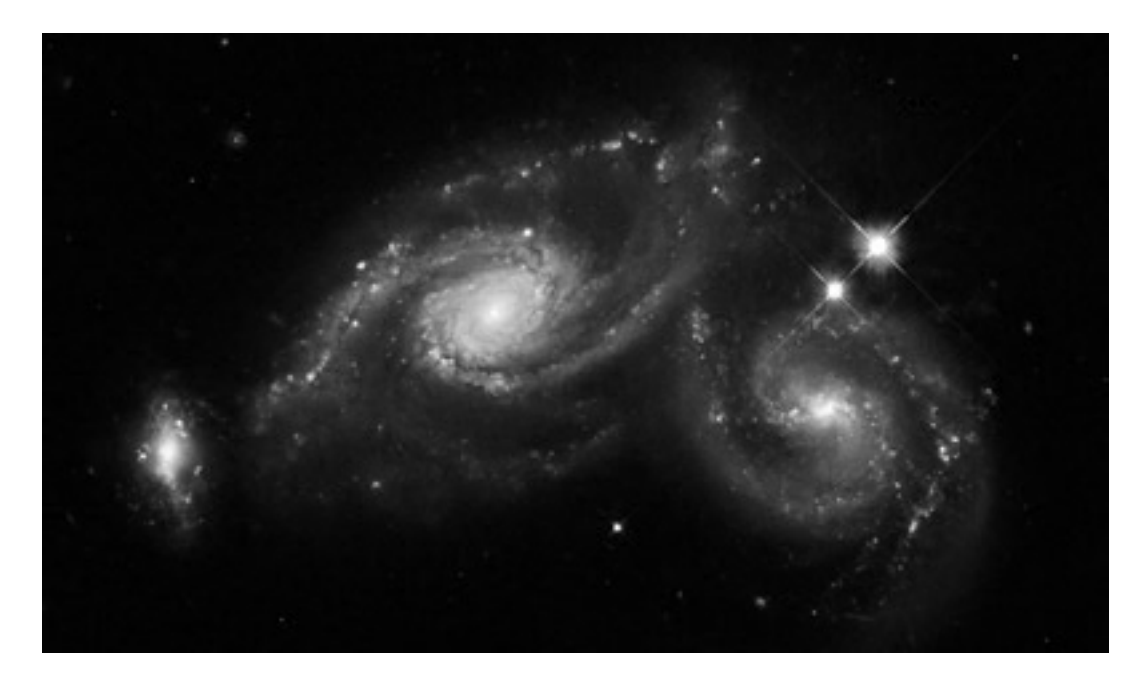

Figure 9.3: Green color information

<span id="page-64-1"></span><span id="page-64-0"></span>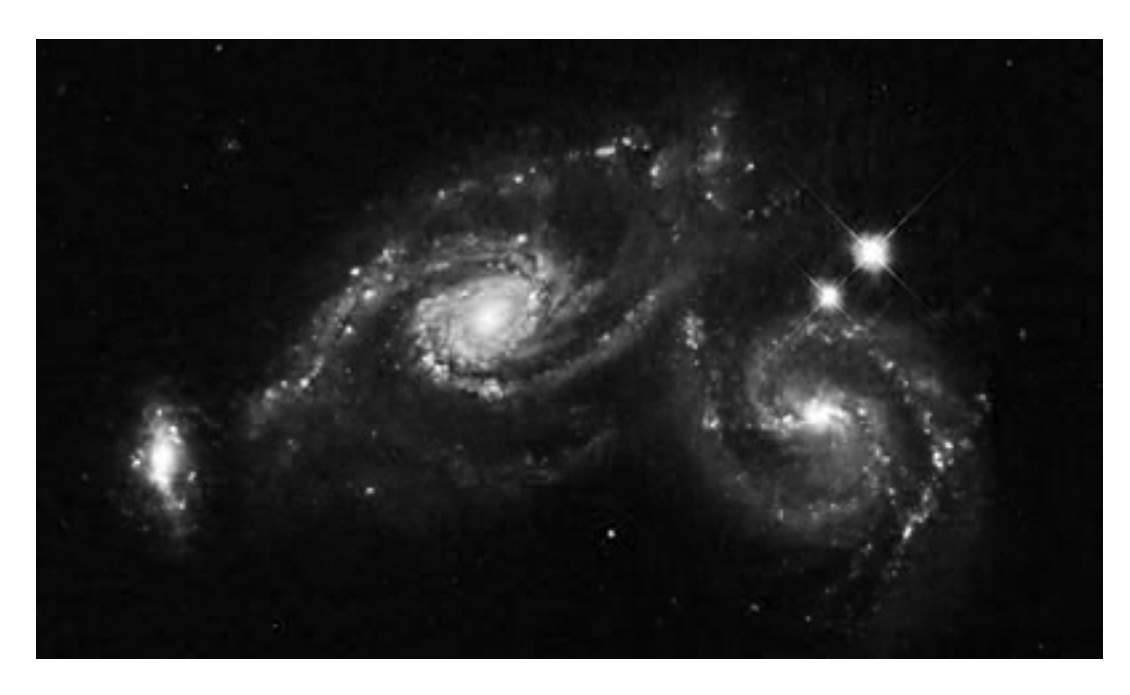

Figure 9.4: Blue color information

### 56 CHAPTER 9. REFERENCE MANUAL

```
red=pyfits.PrimaryHDU()
red.header.update('LATOBS',"32:11:56") #add spurious header info
red.header.update('LONGOBS',"110:56")
red.data=npr
red.writeto('red.fits')
green=pyfits.PrimaryHDU()
green.header.update('LATOBS',"32:11:56")
green.header.update('LONGOBS',"110:56")
green.data=npg
green.writeto('green.fits')
blue=pyfits.PrimaryHDU()
blue.header.update('LATOBS',"32:11:56")
blue.header.update('LONGOBS',"110:56")
blue.data=npb
blue.writeto('blue.fits')
```
Chapter 10

# Index

<span id="page-66-0"></span>[10.1 Index](#page-66-1) . . . . . . . . . . . . . . . . . . . . . . . . . . . . . . . 57

### <span id="page-66-1"></span>10.1 Index

TBD

### CHAPTER 10. INDEX